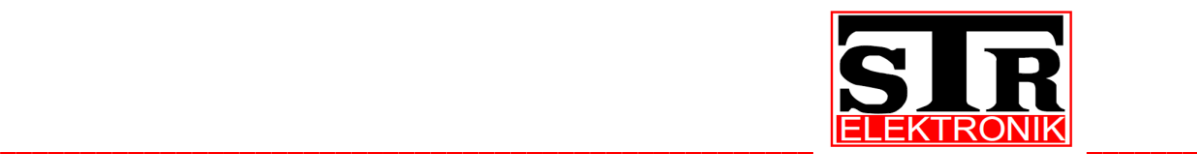

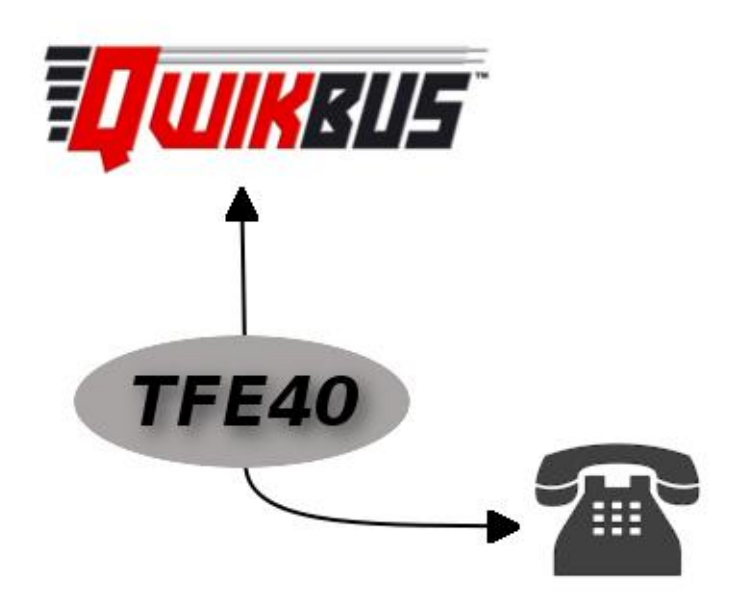

**Türfreisprecheinrichtung mit 2-Draht QwikBUS Technik**

**Betriebsanleitung** TFE40 (Deutsche Originalversion)

#### **Impressum**

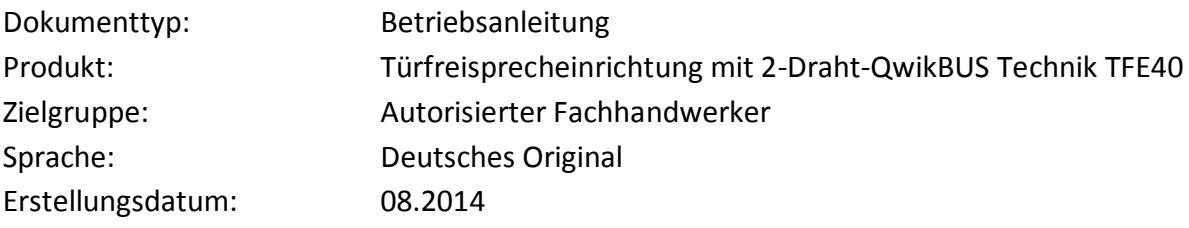

#### **Herausgeber/Hersteller**

STR Elektronik Josef Schlechtinger GmbH Auf dem Ohl9, D - 57482 Wenden

© STR Elektronik Josef Schlechtinger GmbH

Der Nachdruck dieser Anleitung, auch auszugsweise, ist nur mit schriftlicher Einwilligung der Josef Schlechtinger GmbH zugelassen.

Sämtliche in dieser Anleitung genannten Bezeichnungen von Erzeugnissen sind Marken- /Warenzeichen der jeweiligen Firmen.

Technische Änderungen sind vorbehalten.

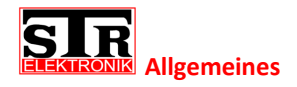

# Inhalt

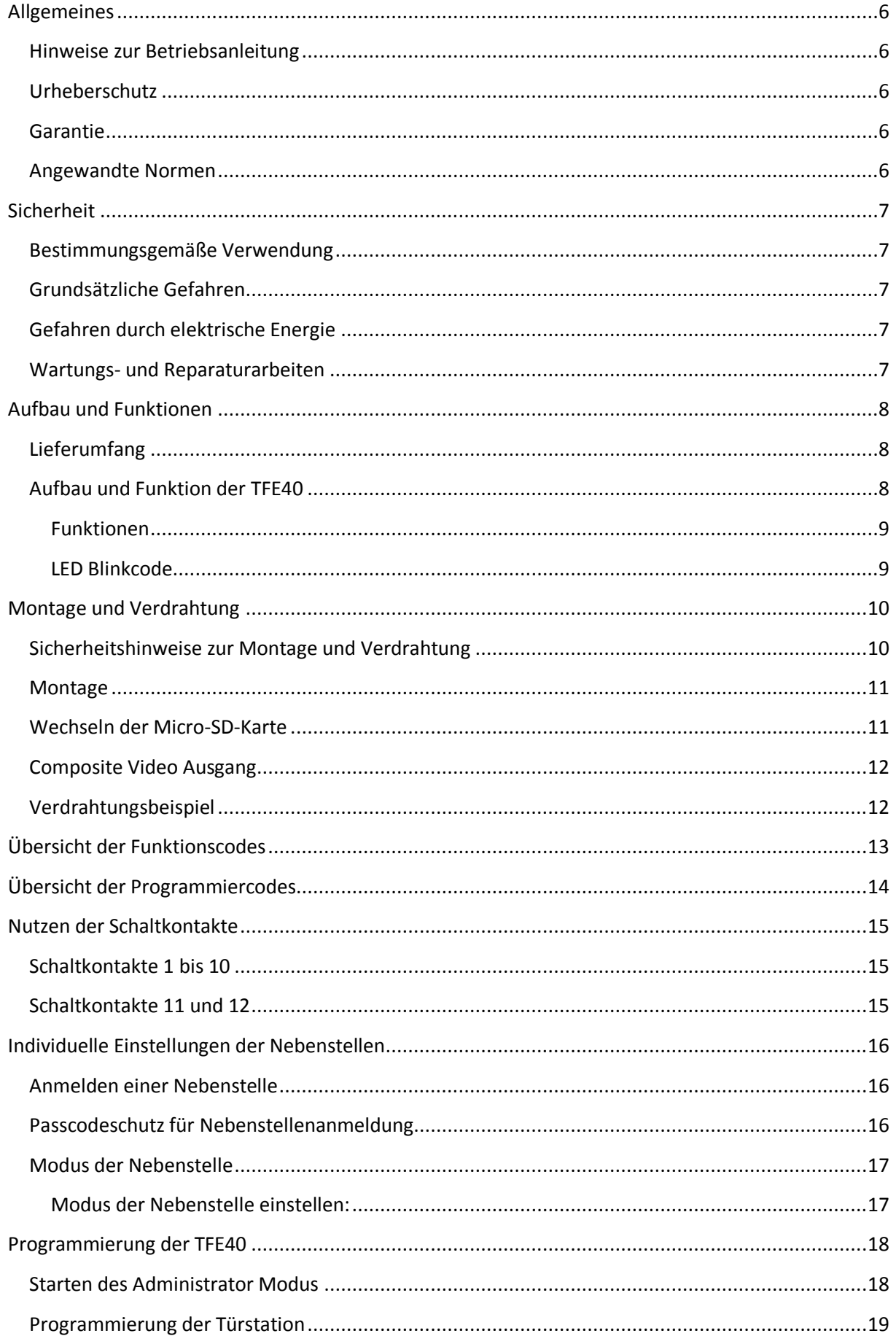

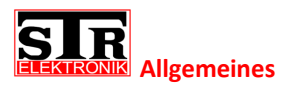

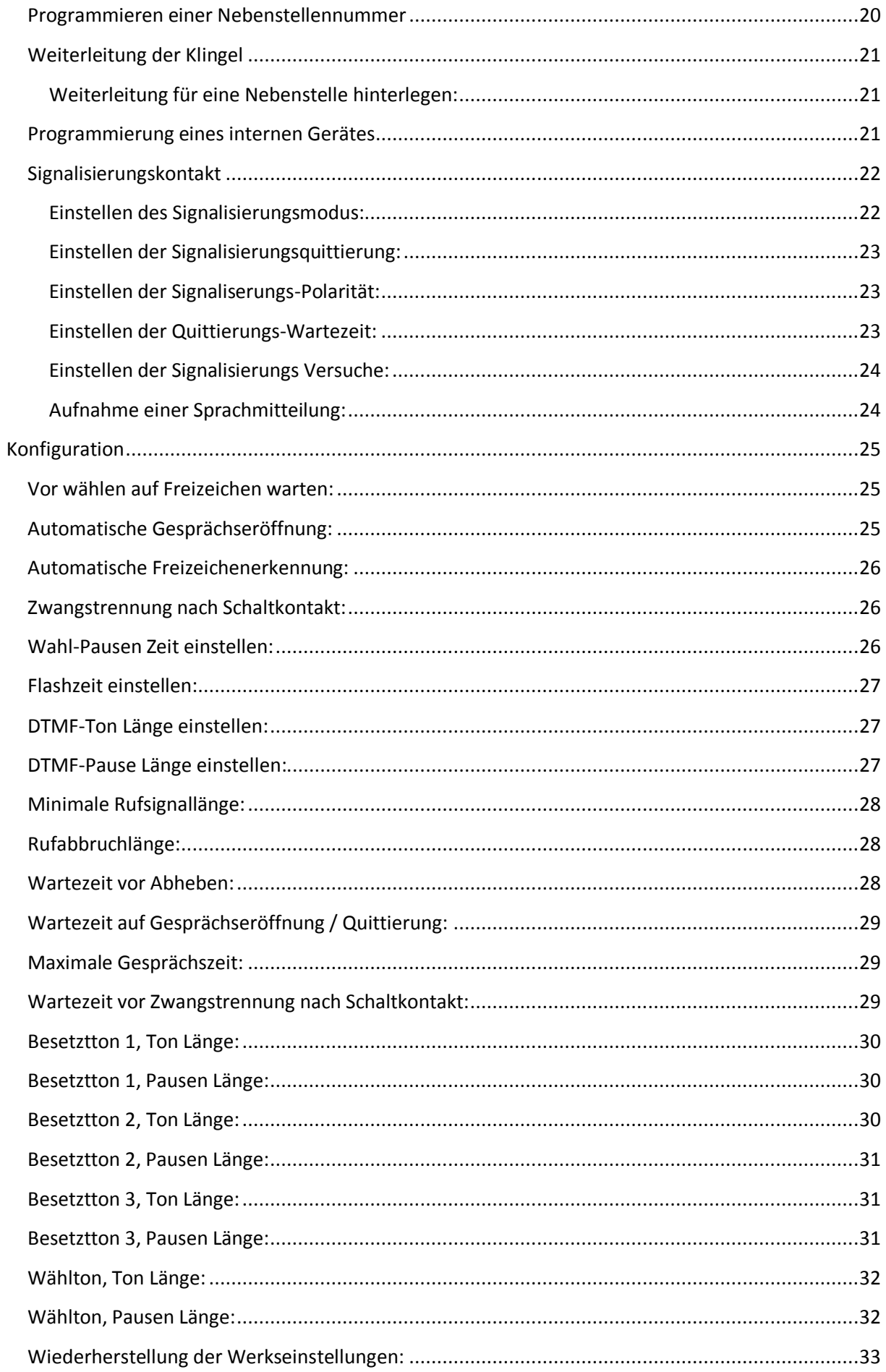

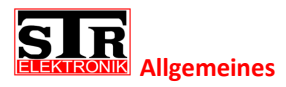

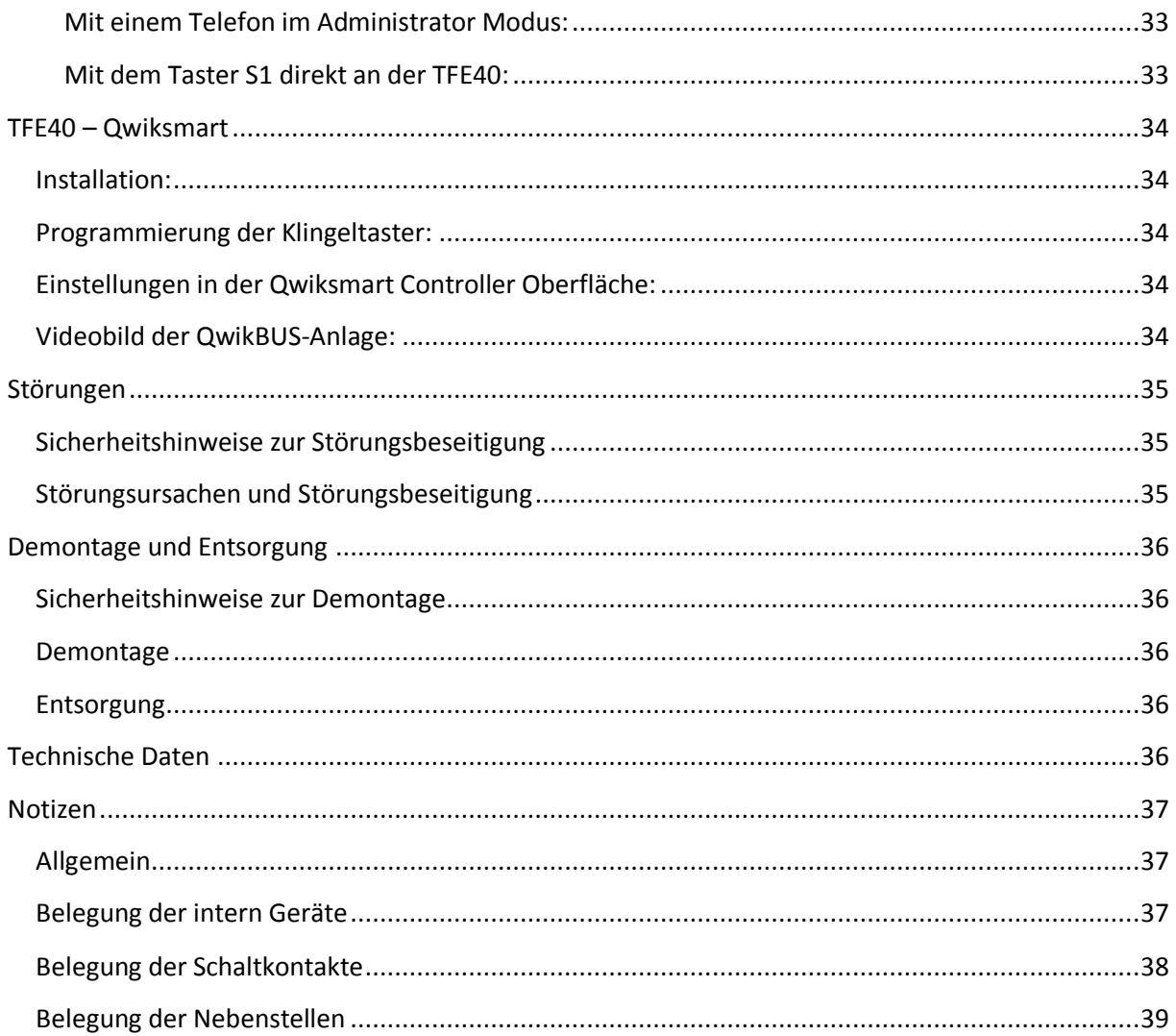

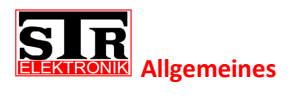

## <span id="page-5-0"></span>**Allgemeines**

## <span id="page-5-1"></span>**Hinweise zur Betriebsanleitung**

Diese Betriebsanleitung ermöglicht Ihnen den sicheren und effizienten Umgang mit Ihrer STR Türfreisprecheinrichtung.

Sie ist Bestandteil des Lieferumfangs und muss für den Benutzer jederzeit zugänglich aufbewahrt werden.

Bedingt durch die technische Entwicklung können Abbildungen und Beschreibungen in dieser Betriebsanleitung von der tatsächlich gelieferten Türfreisprecheinrichtung leicht abweichen.

Für Schäden, die durch Nichtbeachtung dieser Betriebsanleitungen entstehen, übernehmen wir keine Haftung.

## <span id="page-5-2"></span>**Urheberschutz**

Diese Betriebsanleitung und alle mit diesem Gerät gelieferten Unterlagen bleiben urheberrechtlich Eigentum der Firma STR.

Ihre Verwendung ist im Rahmen der Nutzung des Gerätes zulässig und erwünscht.

Ohne die ausdrückliche Genehmigung von STR dürfen diese Unterlagen weder vervielfältigt noch dritten Personen, insbesondere Wettbewerbsfirmen, zugänglich gemacht werden.

#### <span id="page-5-3"></span>**Garantie**

Der Hersteller übernimmt die Garantie gemäß den Verkaufs- und Lieferbedingungen. Der Garantieanspruch erlischt, wenn:

- Schäden durch unsachgemäße Bedienung entstehen,
- Reparaturen oder Umbauten von hierzu nicht ermächtigen Personen vorgenommen werden,
- $\triangleright$  Keine original STR Zubehör und Ersatzteile verwendet werden,
- Defekte Bauteile nicht unverzüglich instand gesetzt werden, um den Schadensumfang gering zu halten und die Sicherheit des Gerätes nicht zu beeinträchtigen (Instandsetzungspflicht).

#### <span id="page-5-4"></span>**Angewandte Normen**

Für die Entwicklung und Konstruktion der Türfreisprecheinrichtung wurden folgende europäische und nationale Normen angewendet:

- VDE 0860 Audio-,video- und ähnliche elektronische Geräte –Sicherheitsanforderungen
- $\triangleright$  ETSI ES 203 021 -1 ... -3 Harmonized basic attachment requirements for Terminals for connection to analogue interfaces of the Telephone Networks

Für die Risikobeurteilung des Gerätes wurden folgende Normen, BG-Vorschriften(BGV), Regeln(BGR) und Informationen (BGI) und weitere Regeln angewendet:

- $\triangleright$  VDE 0100
- $\triangleright$  VDE 0800
- VDE 0805
- Vorschriften für Sicherheit und Gesundheitsschutz (VSG)
- Unfallverhütungsvorschriften (UVV)

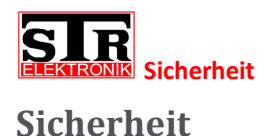

## <span id="page-6-1"></span><span id="page-6-0"></span>**Bestimmungsgemäße Verwendung**

Die Türfreisprecheinrichtung TFE40 ist ein Adapter für die Anbindung einer QwikBUS Sprechanlage an eine vorhandene Telefonanlage. Sie ermöglicht somit die Signalisierung einer Türklingel sowie die Kommunikation mit der Türstation mittels eines handelsüblichen Telefons. Darüber hinaus bietet die Türfreisprecheinrichtung TFE40 die Anbindung an den Qwiksmart Controller zur Signalisierung einer Türklingel und Kommunikation mit der Türstation mittels eines Smartphones.

Eine andere oder darüber hinausgehende Benutzung gilt als nicht bestimmungsgemäß.

Zur bestimmungsgemäßen Verwendung gehört auch die Beachtung dieser Betriebsanleitung.

#### <span id="page-6-2"></span>**Grundsätzliche Gefahren**

Grundsätzlich können beim Umgang mit elektrisch betriebenen Geräten Gefahren entstehen. Beachten Sie deshalb die gesetzlichen Vorschriften für Sicherheit und Gesundheitsschutz (VSG) sowie die sonstigen allgemein anerkannten sicherheits- und arbeitsmedizinischen Regeln und die Unfallverhütungsvorschriften (im Folgenden UVV).

Nehmen Sie keine Veränderungen an der Türfreisprecheinrichtung TFE40 vor. Der Hersteller haftet nicht für Schäden, die durch unsachgemäße Umbauten entstehen.

## <span id="page-6-3"></span>**Gefahren durch elektrische Energie**

Beachten Sie bei der Installation die vorgeschriebenen Werte für Spannung und Stromstärke (siehe technische Daten).

Arbeiten an elektrischen Anlagen oder der Steuerung dürfen nur von Elektrofachkräften ausgeführt werden.

Schalten Sie vor Beginn der Arbeiten die Netzspannung ab.

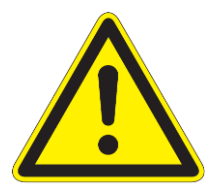

Beachten Sie bei Anschluss an die Telekommunikationsanlage das anhand der Norm ETSI ES203 021-2 die Spannungsversorgung bis zu 50V DC und die Rufwechselspannung bis zu 30V rms beträgt.

Verwenden Sie nur das mitgelieferte Adapterkabel.

#### <span id="page-6-4"></span>**Wartungs- und Reparaturarbeiten**

Wartungs- und Reparaturarbeiten dürfen nur von geschultem autorisiertem Fachpersonal durchgeführt werden. Dies sind Personen, die auf Grund von Ausbildung, Unterweisung oder Erfahrung berechtigt worden sind, die jeweils erforderlichen Tätigkeiten auszuführen und dabei mögliche Gefahren erkennen und vermeiden können. Sie müssen Kenntnisse der einschlägigen Sicherheitsnormen, -bestimmungen und Unfallverhütungsvorschriften vorweisen können und die Betriebsanleitung gelesen haben.

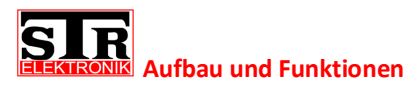

# <span id="page-7-0"></span>**Aufbau und Funktionen**

## <span id="page-7-1"></span>**Lieferumfang**

Der Lieferumfang der Türfreisprecheinrichtung TFE40 besteht aus:

- der TFE40 im Hutschienengehäuse (benötigt 6 Platzeinheiten)
- einem Adapterkabel zur Verbindung der TFE40 (RJ11 Stecker) mit einer Handelsüblichen Telefonanlage (TAE Stecker)
- der Betriebsanleitung

## <span id="page-7-2"></span>**Aufbau und Funktion der TFE40**

Die TFE40 wird in einem Gehäuse zur Hutschienenmontage geliefert und benötigt 6 Platzeinheiten.

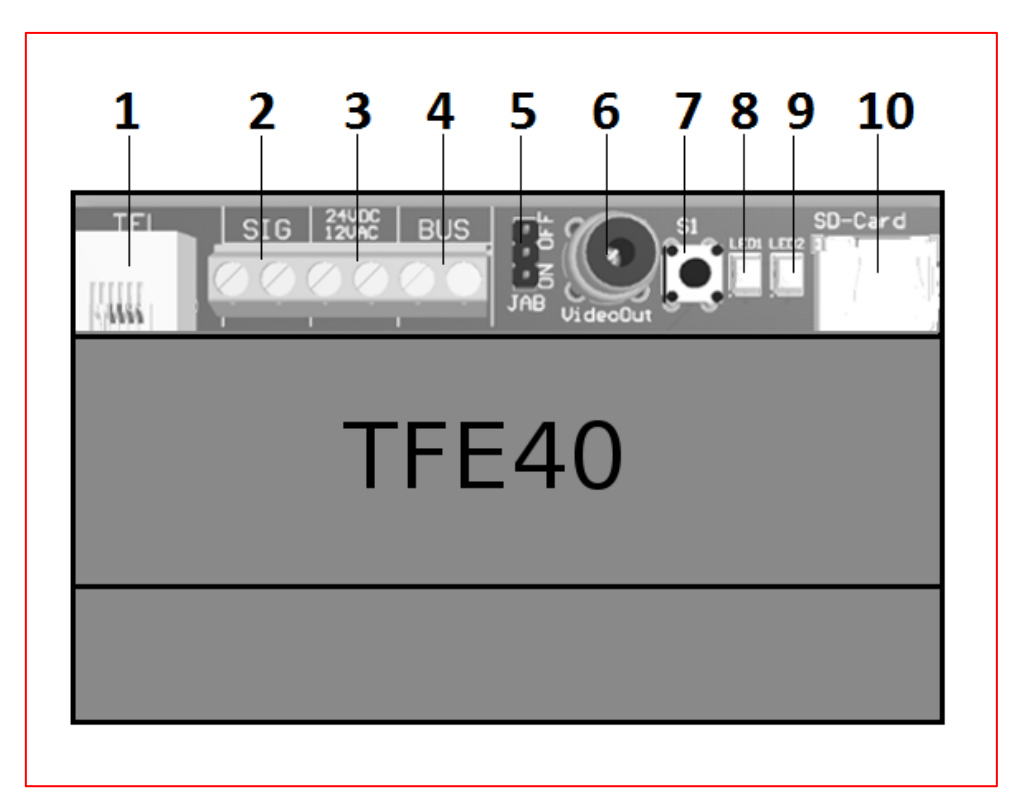

- 1. RJ11 Buchse zum Anschluss an die Telefonanlage mittels Adapterkabel
- 2. Anschlussklemmen für die Signalisierung. Zum Brücken mittels Potenzialfreiem Kontakt
- 3. Anschlussklemmen für die Versorgungsspannung. Wahlweise 24V DC oder 12V AC
- 4. Anschlussklemmen für die STR QwikBUS Verbindung
- 5. Jumper zum Ein- und Ausschalten des Video Abschluss Widerstands
- 6. Cinch Buchse als Ausgang für das Videosignal. (Composite Video, 75 Ohm)
- 7. Taster S1 zur Programmierung und Bedienung
- 8. LED 1 (Rot)
- 9. LED 2 (Grün)
- 10. Einschub für optionale Micro-SD-Karte

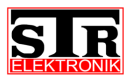

#### <span id="page-8-0"></span>**Funktionen**

Die Türfreisprecheinrichtung TFE40 besitzt eine analoge a/b-Schnittstelle (RJ11 Buchse) und wird wie ein Telefon, als Nebenstelle, an die Telefonanlage angeschlossen.

Es können bis zu 10 Klingeltasten in die Türfreisprecheinrichtung einprogrammiert werden, die verschiedenen Nebenstellennummern zugeordnet werden können.

Die Nebenstellen können bei nicht quittieren eines Anrufes weitergeleitet werden.

Für jede Nebenstelle kann ein individueller Betriebsmodus als Normalbetrieb, nur Weiterleitung oder Abschaltung, ausgewählt werden.

Es können bis zu zehn Schaltkontakte per SM333 Module ermöglicht werden.

Es können bis zu zehn QwikBUS Geräte (FS,VFS,VH,HT, etc.) als intern Geräte abgespeichert und angewählt werden.

Ein Signalkontakt ermöglicht die Signalisierung an einer oder mehreren Nebenstellen durch abspielen eines Signaltons oder einer vorher aufgenommenen Sprachmitteilung. Ein Quittierungssystem erhöht die Sicherheit dass die Signalisierung erfolgreich war.

Ein Video Ausgang ermöglicht das weiter verwenden des QwikBUS Bildes auf einem Fernseher, Videoserver oder ähnliches.

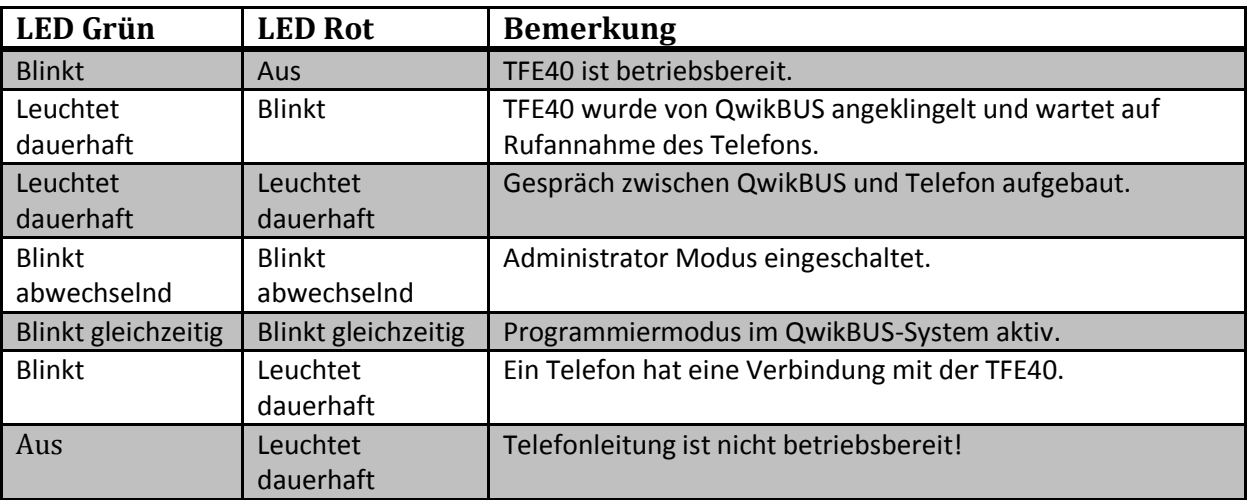

#### <span id="page-8-1"></span>**LED Blinkcode**

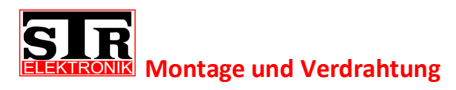

## <span id="page-9-0"></span>**Montage und Verdrahtung**

## <span id="page-9-1"></span>**Sicherheitshinweise zur Montage und Verdrahtung**

Die Montage und Verdrahtung der STR Türfreisprecheinrichtung darf nur von autorisiertem, ausgebildetem und unterwiesenem Personal ausgeführt werden, welches über die entsprechenden Kenntnisse verfügt.

Die allgemeinen Sicherheitsbestimmungen für Fernmeldeanlagen (VDE800) sind einzuhalten.

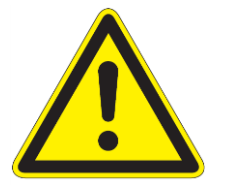

#### **GEFAHR!**

**Lebensgefahr durch Stromschlag! Das Berühren von spannungsführenden Anschlüssen kann zu schweren Personenschäden führen. Schalten Sie die Stromzufuhr ab. Sichern Sie die Stromzufuhr gegen Wiedereinschalten.**

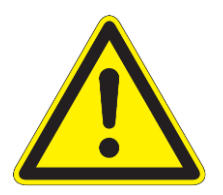

#### **ACHTUNG!**

**Mögliche Sachschäden durch unsachgemäße Installation! Netzspannung an falschen Klemmen kann die Elektronik zerstören. Schließen Sie an den Klemmen für Niederspannung keine Netzspannung an.**

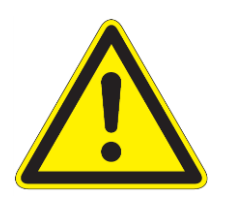

#### **ACHTUNG!**

**Mögliche Sachschäden durch unsachgemäße Installation! Zu lang abgemantelte Anschlussdrähte können durch unabsichtliches Herauslösen einer Litze zu Kurzschlüssen und Schäden an der Elektronik führen.**

**Entmanteln Sie Leitungen nur soweit, dass kein Kurzschluss möglich ist, jedoch maximal 3cm.**

**Verlegen Sie die Leitungen korrekt.**

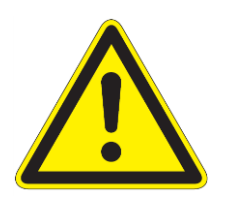

#### **ACHTUNG!**

**Mögliche Sachschäden durch elektrostatische Aufladung! Durch elektrostatische Aufladung können beim direkten Kontakt mit den Leiterplatten die Geräte zerstört werden. Entladen Sie sich, bevor Sie das Gerät berühren.**

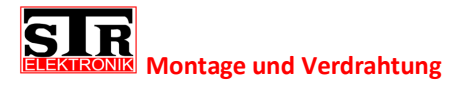

#### <span id="page-10-0"></span>**Montage**

Stellen Sie sicher dass die Stromzufuhr der QwikBUS Anlage abgeschaltet ist.

- Verbinden Sie die mit "BUS" gekennzeichneten Klemmen der TFE40 mit der Busleitung der QwikBUS Anlage.
- Wenn es sich um eine Video Anlage handelt, stecken Sie den Video Abschlusswiderstand JAB je nach Bedarf in die "ON" Position. Stich- und Steigleitungen müssen am Ende durch einen Abschlusswiderstand abgeschlossen sein! Verläuft die Busleitung noch zu weiteren Videogeräten so stecken Sie den Abschlusswiderstand JAB in die "OFF" Position.
- Wenn die QwikBUS Anlage nicht über eine Video Kamera verfügt, stecken Sie den Abschlusswiderstand JAB in die "OFF" Position.
- Wenn die Signalisierungsfunktion genutzt werden soll, verbinden Sie einen potenzialfreien Kontakt eines Schalters oder eines Relais an die mit "SIG" gekennzeichneten Klemmen. Beachten Sie die eingestellte, offene oder geschlossene, Schaltlogik der Signalisierung.
- Verbinden Sie die mit "24VDC/12VAC" gekennzeichneten Klemmen der TFE40 je nach Wunsch mit der 12V AC oder der 24V DC Versorgungsspannung der QwikBUS Anlage.
- Wenn das Videobild der TFE40 genutzt werden soll, verbinden Sie die mit "VideoOut" gekennzeichnete Cinch Buchse mit dem entsprechenden Videogerät. Es handelt sich um einen Composite Video Ausgang, welcher maximal mit 75Ohm belastet werden darf!
- Verbinden Sie die mit "TEL" gekennzeichnete RJ11 Buchse der TFE40 mit Ihrer Telefonanlage.
- Falls eine Micro-SD-Karte für die Sprachaufnahme der Signalisierung genutzt werden soll, so stecken Sie die Micro-SD-Karte in den mit "SD-CARD" gekennzeichneten Steckplatz.

#### <span id="page-10-1"></span>**Wechseln der Micro-SD-Karte**

Es ist notwendig zur Entnahme und zum Einstecken der Micro-SD-Karte die Stromversorgung der TFE40 abzuschalten.

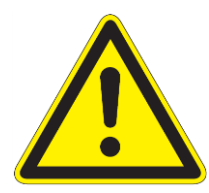

#### **ACHTUNG!**

Entnahme oder Einstecken der Micro-SD-Karte während Betrieb der TFE40 kann zu Beschädigungen der TFE40 oder Micro-SD-Karte führen!

- Schalten Sie die Stromversorgung der TFE40 aus.
- Warten Sie bis keine Led der TFE40 mehr leuchtet, jedoch mindestens zehn Sekunden.
- Wechseln Sie die Micro-SD-Karte.
- Sie können die Stromversorgung der TFE40 nun wieder einschalten.

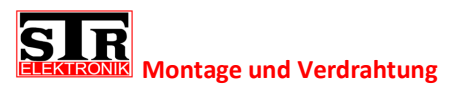

## <span id="page-11-0"></span>**Composite Video Ausgang**

Die TFE40 verfügt über einen Composite Video Ausgang, welcher im Falle einer QwikBUS-Video-Anlage das Videobild der derzeit aktiven Tür ausgeben wird. Es handelt sich um einen Composite Video Ausgang (75 Ohm).

Verfügt die QwikBUS-Anlage bzw. die aktive Türstation nicht über eine Kamera, so wird ein schwarzes Bild ausgegeben.

*Es kann immer nur das Bild der derzeit aktiven QwikBUS-Kamera angezeigt werden!*

## <span id="page-11-1"></span>**Verdrahtungsbeispiel**

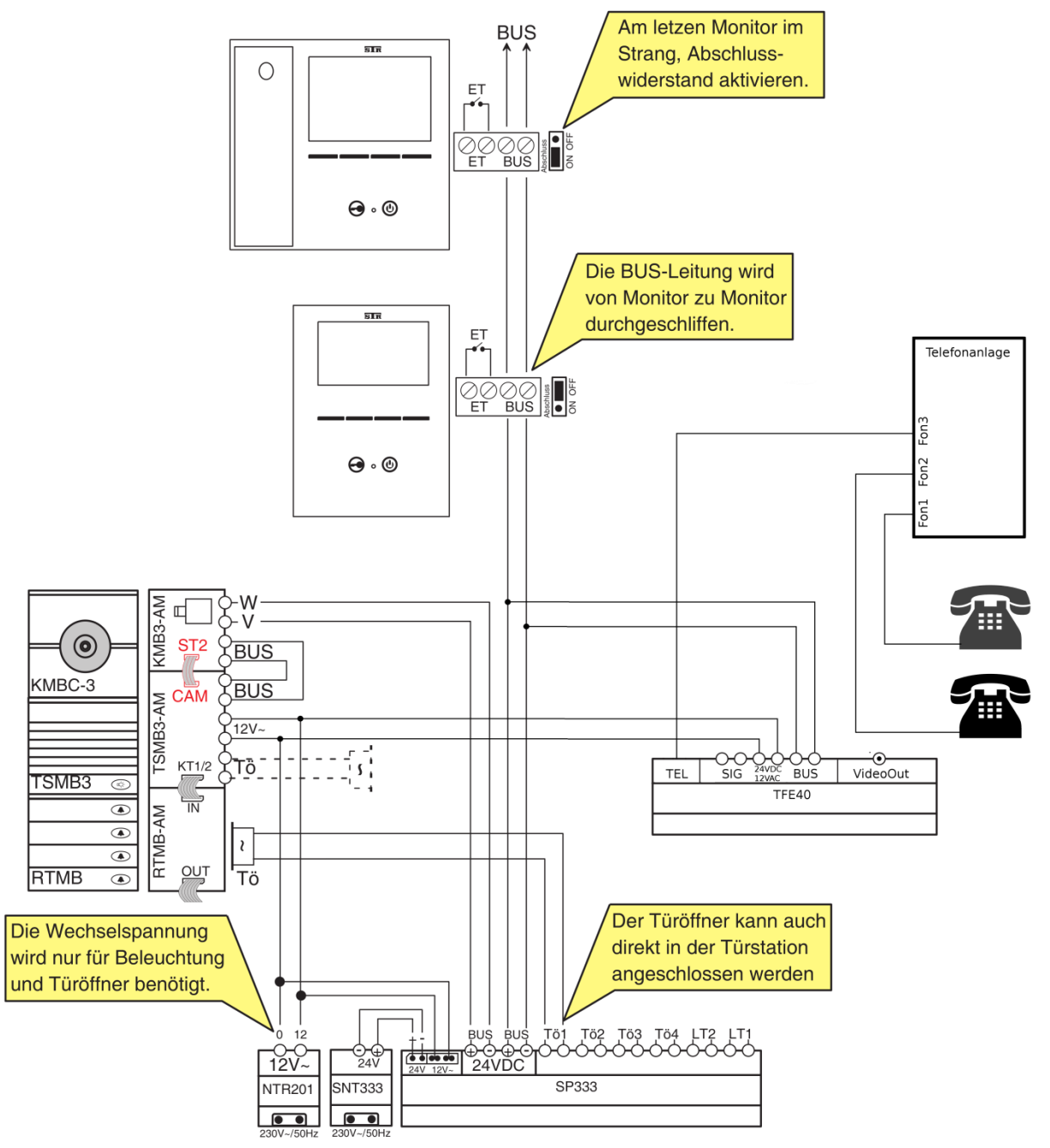

Verdrahtung bei Verwendung einer TT33 oder bei Anlagen ohne Video erfolgt in gleicher Weise!

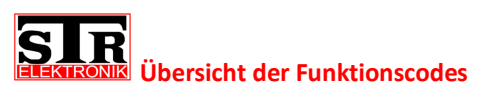

# <span id="page-12-0"></span>**Übersicht der Funktionscodes**

*Wenn die TFE40 nach drücken einer Klingel die Verbindung zur Nebenstelle aufgebaut hat oder nach Aufbau eines Gespräches von der TFE40 zur Türstation:*

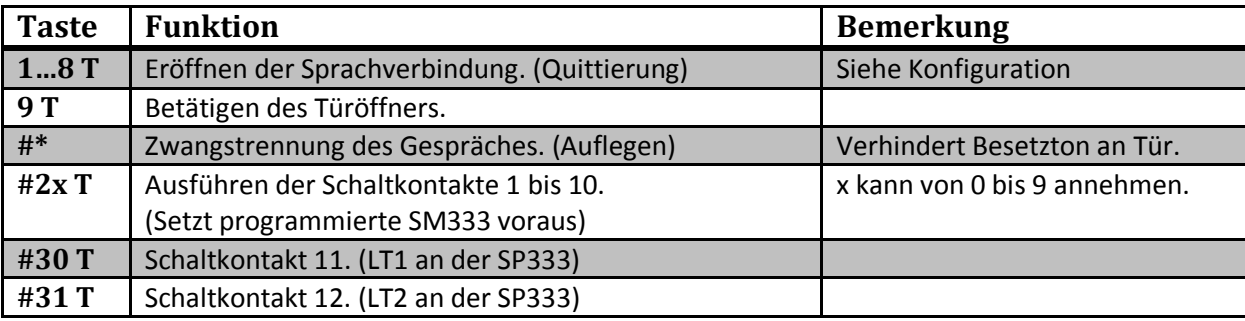

(T: TFE40 signalisiert: OK = 1-mal langer Piep, Fehler = 4-mal kurzer Piep)

*Wenn die TFE40 von einem Telefon angerufen wurde: (Wenn die TFE40 abhebt, ertönt ein 1 Sekunde Bestätigungston.)*

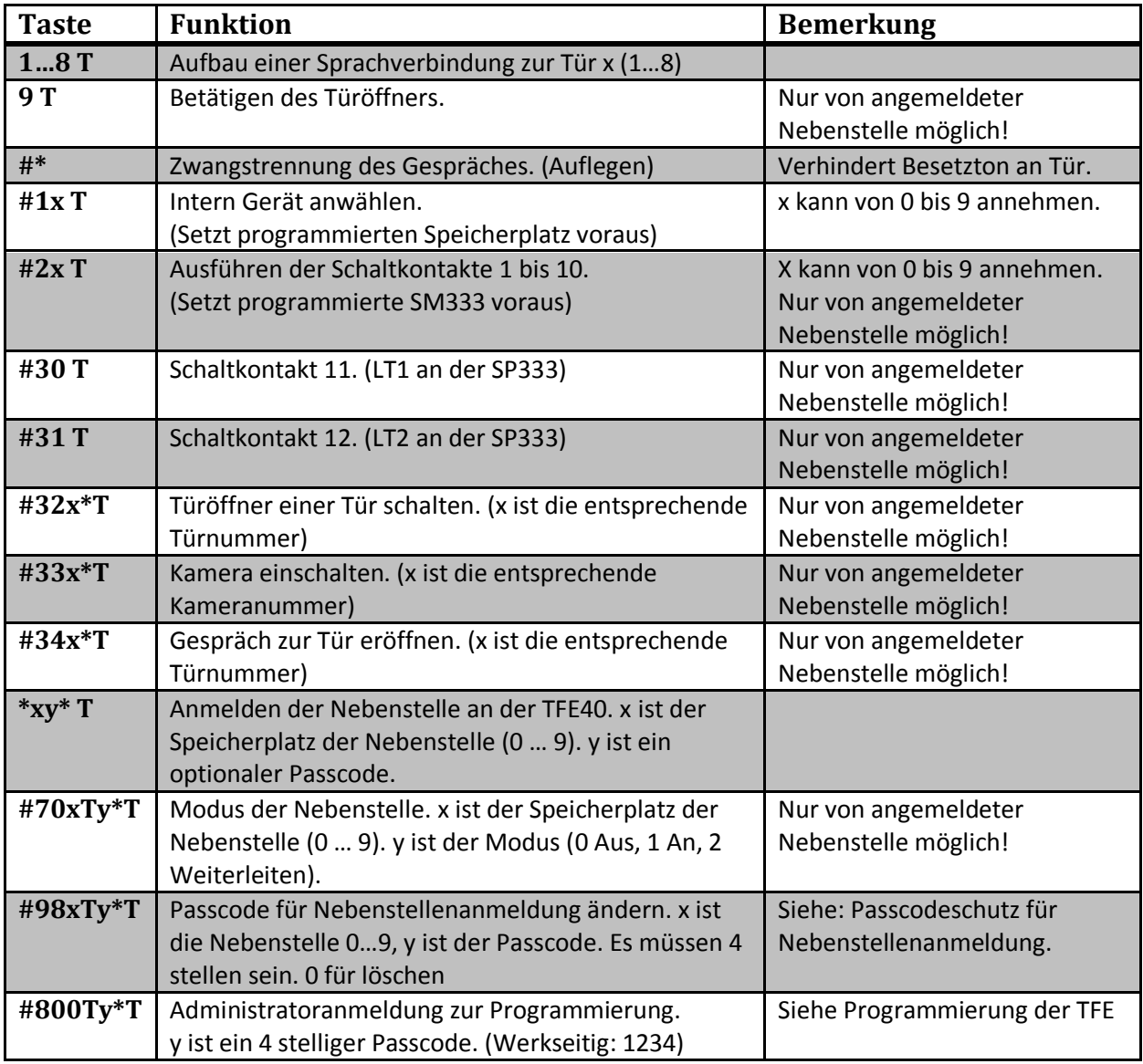

(T: TFE40 signalisiert: OK = 1-mal langer Piep, Fehler = 4-mal kurzer Piep)

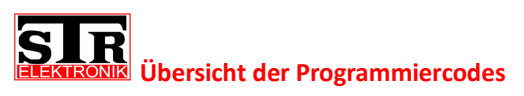

# <span id="page-13-0"></span>**Übersicht der Programmiercodes**

*Um den Programmiermodus zu betreten, muss die TFE40 angerufen und die Administratoranmeldung durchgeführt werden.*

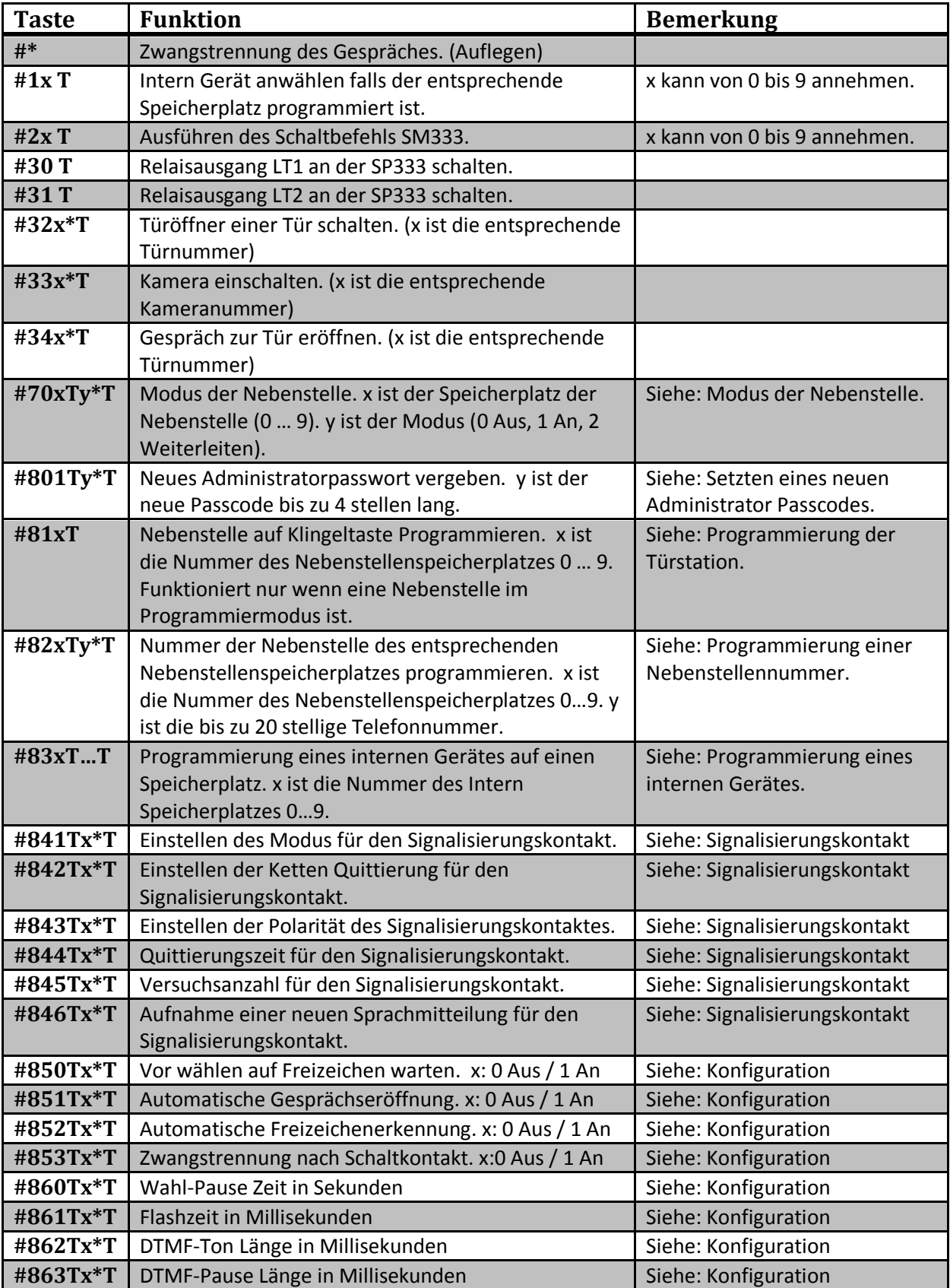

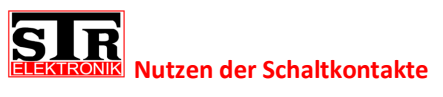

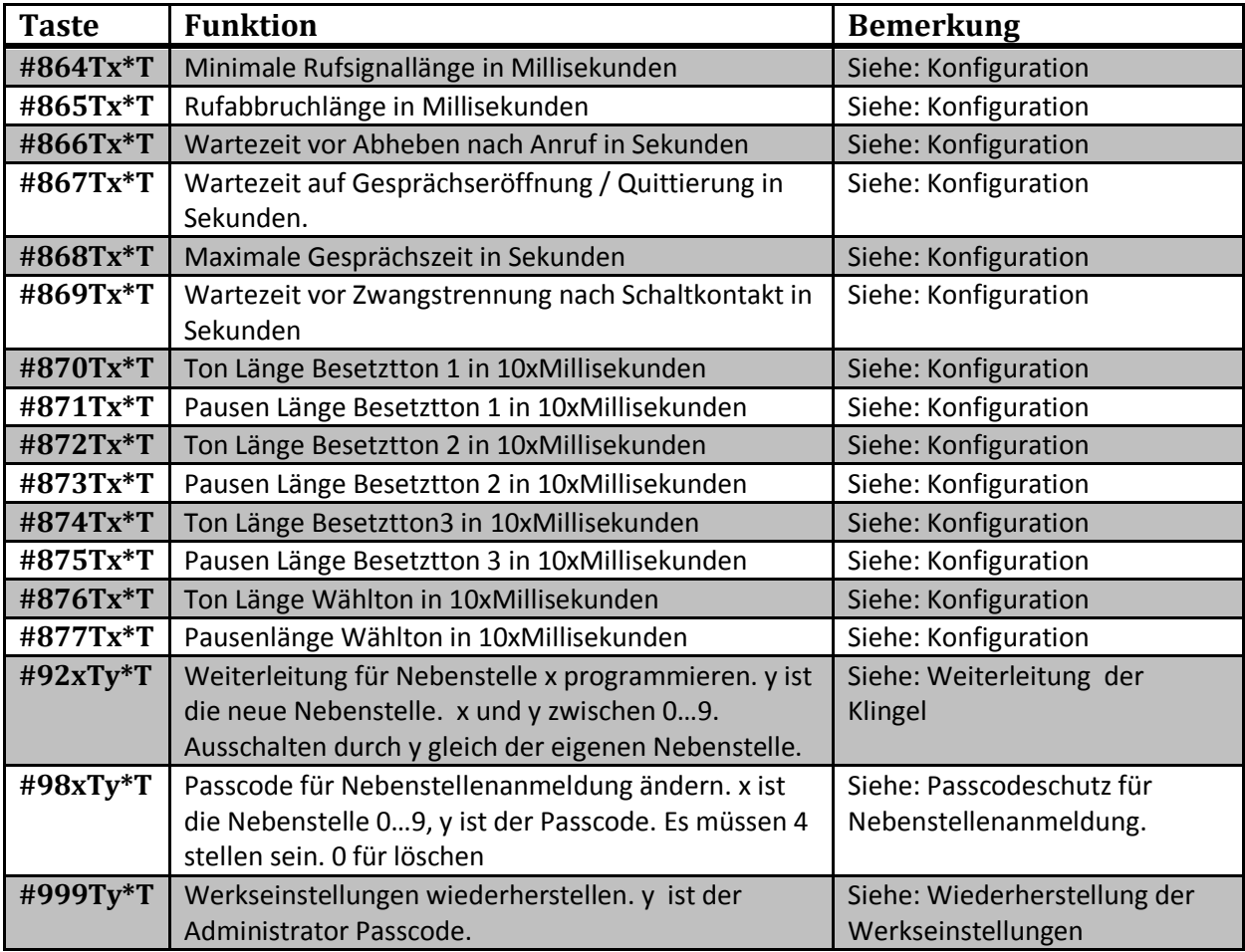

(T: TFE40 signalisiert: OK = 1-mal langer Piep, Fehler = 4-mal kurzer Piep)

# <span id="page-14-0"></span>**Nutzen der Schaltkontakte**

Die Schaltkontakte sind generell gültig und können nicht Nebenstellenbezogen eingestellt werden.

#### <span id="page-14-1"></span>**Schaltkontakte 1 bis 10**

Die Nutzung der Schaltkontakte eins bis zehn setzt programmierte SM333 Module voraus. Nach Installation der SM333 folgen Sie bitte der beigelegten Programmieranleitung der SM333 um die Schaltkontakte der TFE40 einem entsprechenden Relaisausgang zuzuordnen.

- 1. Bringen Sie das SM333 wie in der Programmieranleitung beschrieben in den Programmiermodus.
- 2. Rufen Sie die TFE40 von einem Nebenstellentelefon an und starten Sie den Administrator Modus. ["#800 Passcode \*"]
- 3. Führen Sie die gewünschte Schaltfunktion 1 bis 10 aus. ["#20" bis "#29"]
- 4. Folgen Sie weiter der Programmieranleitung des SM333.

#### <span id="page-14-2"></span>**Schaltkontakte 11 und 12**

Die Schaltkontakte elf und zwölf sind Relaisausgänge an der SP333 die in Ihrer QwikBUS-Anlage vorhanden ist. Diese setzten keine weitere Programmierung voraus!

# <span id="page-15-0"></span>**Individuelle Einstellungen der Nebenstellen Individuelle Einstellungen der Nebenstellen**

## Für individuelle Einstellungen einer Nebenstelle und der korrekten Zuordnung des Türöffners, muss sich eine Nebenstelle nach anrufen der TFE40 mittels eines anderen Nebenstellentelefons, an der TFE40 anmelden. Optional kann für jede Nebenstelle ein Passcode hinterlegt werden um ungewollten Zutritt dritter zu unterbinden.

## <span id="page-15-1"></span>**Anmelden einer Nebenstelle**

- 1. Heben Sie ein Nebenstellentelefon ab, welches über das DTMF Wahlverfahren mit \* und # verfügt!
- 2. Wählen Sie die Nummer der TFE40 (je nach Ihrer Telefonanlage). Die TFE40 nimmt das Gespräch entgegen und es ertönt ein Signalisierungston.
- 3. Wählen Sie "\*0" für Nebenstelle 1, Wählen Sie "\*1" für Nebenstelle 2, …

Wählen Sie "\*9" für Nebenstelle 10.

- 4. Falls hinterlegt, geben Sie den optionalen Passcode der Nebenstelle ein. Werkseitig ist dieser deaktiviert und somit entfällt die Eingabe.
- 5. Bestätigen Sie durch Drücken der "\*" Taste. Es erfolgt ein OK-Piep.

## <span id="page-15-2"></span>**Passcodeschutz für Nebenstellenanmeldung**

Die Nebenstellenanmeldung ist nötig um bei Auslösen eines Schaltkontaktes dem QwikBUS System die entsprechende Nebenstelle mitzuteilen.

Um bei möglicher Anwahl der TFE40 dritter ein ungewolltes auslösen der Schaltkontakte zu verhindern, kann ein optionaler Passcode hinterlegt werden bzw. geändert werden.

- 1. Falls noch nicht erfolgt, melden Sie sich an der Nebenstelle an. ["\* Nebenstelle, Passcode \*"]
- 2. Wählen Sie "#980" für den Passcode der Nebenstelle 1. Wählen Sie "#981" für den Passcode der Nebenstelle 2.

Wählen Sie "#989" für den Passcode der Nebenstelle 10. Es erfolgt ein OK-Piep.

- 3. Geben Sie einen 4 stelligen Passcode ein. Nur Ziffern!
- 4. Bestätigen Sie durch Drücken der "\*" Taste Es erfolgt ein OK-Piep.

Die Eingabe von 4 Nullen deaktiviert den Passcodeschutz.

Wenn Sie sich für einen Passcodeschutz entscheiden, ist es zu empfehlen alle 10 Nebenstellen mit einem Passcode zu versehen. Werkseitig sind alle Nebenstellenpasswörter deaktiviert.

…

# **Individuelle Einstellungen der Nebenstellen**

## <span id="page-16-0"></span>**Modus der Nebenstelle**

Für jede Nebenstelle kann ein individueller Betriebsmodus ausgewählt werden.

Werkseitig sind alle Nebenstellen auf Normalbetrieb programmiert. Für das ändern des Modus muss nicht der Administrator Modus betreten werden, sondern es reicht wenn sich die entsprechende Nebenstelle an der TFE40 angemeldet hat.

Es kann zwischen folgenden Betriebsmodi gewählt werden:

a. Normalbetrieb:

Die TFE40 läutet, nach drücken der entsprechenden Klingeltaste an der Türstation, die einprogrammierte Nebenstellennummer an.

b. Ausgeschaltet:

Die TFE40 reagiert nicht auf das drücken der entsprechenden Klingeltaste. Falls die Nebenstelle als Weiterleitung einer anderen Nebenstelle einprogrammiert wurde, wird die Weiterleitung ebenfalls beendet!

c. Nur Weiterleiten:

Die TFE40 läutet nicht die einprogrammierte Nebenstellennummer an, sondern leitet die Klingeltaste direkt auf die unter Weiterleitung eingestellte Nebenstelle weiter. Falls keine Weiterleitung hinterlegt ist, so wird das anläuten beendet.

#### <span id="page-16-1"></span>**Modus der Nebenstelle einstellen:**

- 1. Falls noch nicht erfolgt, melden Sie sich an der Nebenstelle an. ["\* Nebenstelle, Passcode \*"]
- 2. Wählen Sie "#700" für den Modus der Nebenstelle 1. Wählen Sie "#701" für den Modus der Nebenstelle 2. …

Wählen Sie "#709" für den Modus der Nebenstelle 10. Es erfolgt ein OK-Piep.

3. Geben Sie die Kennziffer des Modus ein:

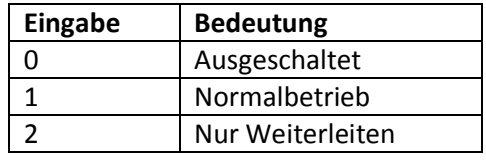

4. Bestätigen Sie durch Drücken der "\*" Taste Es erfolgt ein OK-Piep.

*Bitte beachten:*

- *Eine angemeldete Nebenstelle kann immer nur den Modus oder das Passcode für sich selber einstellen. Erfolgt die Eingabe eines Programmiercodes für eine andere Nebenstelle, so ertönt ein Fehler Piep.*
- *Im Administrator Modus können alle Einstellungen ohne Einschränkung vorgenommen werden. Hierzu wird dann keine Nebenstellenanmeldung mehr benötigt.*
- *Die Anmeldung der Nebenstelle bleibt bis zum Beenden der Verbindung aktiv.*

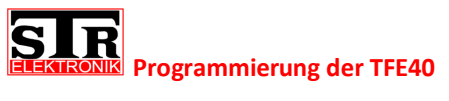

# <span id="page-17-0"></span>**Programmierung der TFE40**

Um die TFE40 programmieren zu können, benötigen Sie ein Telefon welches über eine Telefonanlage mit der TFE40 verbunden ist. Das Telefon muss über das DTMF-Wahl Verfahren inklusive der Raute und der Stern Taste verfügen.

Vor der Programmierung muss die TFE40 angewählt und der Administrator Modus aktiviert werden.

#### <span id="page-17-1"></span>**Starten des Administrator Modus**

- 1. Heben Sie ein Nebenstellentelefon ab, welches über das DTMF Wahlverfahren mit \* und # verfügt!
- 2. Wählen sie die Nummer der TFE40 (je nach Ihrer Telefonanlage). Die TFE40 nimmt das Gespräch entgegen und es ertönt ein Signalisierungston.
- 3. Wählen Sie "#800" es ertönt ein OK-Piep.
- 4. Wählen Sie das Administratorpasswort (im Werkszustand "1234") und bestätigen Sie mit "\*". Es ertönt erneut ein OK-Piep und die LEDs der TFE40 blinken abwechselnd.

Sie haben nun den Administrator Modus gestartet. Dieser bleibt bis zum Beenden der Verbindung aktiv!

# **Programmierung der TFE40**

### <span id="page-18-0"></span>**Programmierung der Türstation**

Hierbei wird einer Türklingel die Adresse einer Nebenstelle zugeordnet. Die Programmierung kann mithilfe des Tasters S1 an der TFE40 erfolgen, oder in Verbindung mit einem Telefon.

- 1. Starten des Programmiermodus an der entsprechenden Türstation. (Dipschalter 1 in ON Position)
- (Die TFE40 zeigt den Programmiermodus durch synchrones Blinken der LED1 und LED2 an.)

## *Programmierung über Taster S1 (ohne Telefon)*

2a. Betätigen Sie kurz den Taster S1 an der TFE40 (1x für Nebenstelle 1, 2 x für Nebenstelle 2 usw…).

Nach ca. 2 Sekunden ertönt an der Türstation ein Bestätigungston.

#### *Programmierung mit Hilfe eines Telefons*

- 2b. Wählen Sie im Administrator Modus #81x. x entspricht der Nummer 0…9 (0 für Nebenstelle 1 bis 9 für Nebenstelle 10). An der Türstation ertönt ein Bestätigungston.
- 3. Drücken Sie an der Türstation den Klingeltaster, der als Klingeltaster für die entsprechende Nebenstelle zugeordnet werden soll. Es ertönt erneut ein Bestätigungston an der Türstation.

Wiederholen Sie die Schritte 2 bis 3 für alle gewünschten Nebenstellen.

4. Verlassen Sie den Programmiermodus an der Türstation wieder. (Dipschalter 1 in OFF Position)

Wenn nun der Klingeltaster betätigt wird, baut die Türstation eine Verbindung zur TFE40 auf. Die TFE40 wird dann wiederrum die abgespeicherte Nebenstellennummer (siehe Programmierung einer Nebenstellennummer) über die Telefonanlage anwählen.

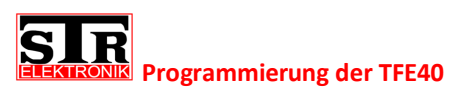

## <span id="page-19-0"></span>**Programmieren einer Nebenstellennummer**

Bei Werksauslieferung haben die 10 Nebenstellenspeicherplätze die Nebenstellennummern 1 bis 10 abgespeichert. Falls Ihre Telefonanlage andere Nummern benötigt, können Sie diese wie folgt anpassen.

- 1. Starten Sie den Administrator Modus. ["#800 Passcode \*"]
- 2. Wählen Sie "#820" für Nebenstelle 1 Wählen Sie "#821" für Nebenstelle 2

… Wählen Sie "#829" für Nebenstelle 10 Es erfolgt ein OK-Piep.

3. Wählen Sie die gewünschte Rufnummer für den Speicherplatz.

Sie können bis zu 20 Zeichen pro Rufnummer eingeben. Sonderzeichen können über folgende Eingaben erzeugt werden:

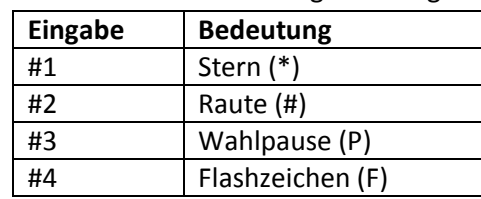

Jedes Sonderzeichen entspricht einem Zeichen in der Nummer.

4. Beenden Sie die Nummerneingabe durch Wahl "\*". Es erfolgt ein OK-Piep.

Die Nummer ist nun unter dem entsprechend ausgewähltem Nebenstellenspeicherplatz abgelegt.

*Beispiel 1: Sie wollen die Rufnummer der Nebenstelle 1 auf "\*\*1" ändern. Vorher soll jedoch eine extra Wahlpause eingefügt werden:*

*Sie wählen also: "#820". Sie hören den OK-Piep.* 

*Nun wählen Sie: "#3" für die Wahlpause, "#1" für den ersten Stern und erneut "#1" für den zweiten Stern. Als letztes wählen Sie noch die "1" und bestätigen die Eingabe durch "\*". Sie hören erneut einen OK-Piep.*

*Beispiel 2: Sie wollen die Rufnummer der externen Nummer 0123/456789 für die Nebenstelle 2 ablegen. Ihre Telefonanlage benötigt jedoch für das holen der Amtsleitung die 0 und eine kurze Pause bis das Amt anliegt.* 

*Sie wählen also: "#821" für die Nebenstelle 2. Sie hören den OK-Piep. Nun wählen Sie die "0" für das Amt und fügen durch wählen der "#3" eine Wahlpause an. Für eine doppelte Wahlpause drücken Sie erneut die "#3". Nun wählen Sie die restliche Nummer "0123456789" und bestätigen durch den "\*". Sie hören den OK-Piep.*

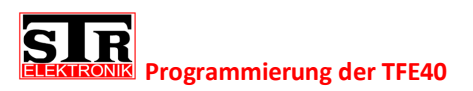

## <span id="page-20-0"></span>**Weiterleitung der Klingel**

Für jede Nebenstelle kann eine Weiterleitung eingerichtet werden. Dies bedeutet, das nach drücken einer Klingel an der Türstation, die TFE40 die entsprechende Nebenstelle anruft. Wenn die Nebenstelle das Gespräch nicht innerhalb der vorgegebenen Wartezeit (siehe Wartezeit auf Gesprächseröffnung / Quittierung) durch drücken einer Taste 1 … 8 quittiert, legt die TFE40 auf und ruft die in der Weiterleitung hinterlegte Nebenstelle an.

Hier kann erneut eine Weiterleitung hinterlegt werden. So kann eine Kette über alle Rufnummern gebildet werden. Die TFE40 geht diese Weiterleitungen der Reihe nach durch, bis eine Nebenstelle das Gespräch quittiert. Allerdings wird nach 10 Weiterleitungsversuchen abgebrochen!

#### <span id="page-20-1"></span>**Weiterleitung für eine Nebenstelle hinterlegen:**

- 1. Starten Sie den Administrator Modus. ["#800 Passcode \*"]
- 2. Wählen Sie "#920" für Nebenstelle 1. Wählen Sie "#921" für Nebenstelle 2. …

Wählen Sie "#929" für Nebenstelle 10. Es erfolgt ein OK-Piep.

3. Wählen Sie "0" für eine Weiterleitung zur Nebenstelle 1. Wählen Sie "1" für eine Weiterleitung zur Nebenstelle 2. …

Wählen Sie "9 für eine Weiterleitung zur Nebenstelle 9.

4. Bestätigen Sie durch Drücken der "\*"Taste. Es erfolgt ein OK-Piep.

*Um eine Weiterleitung zu löschen, programmieren Sie einfach die eigene Nebenstelle auf die Weiterleitung.*

#### <span id="page-20-2"></span>**Programmierung eines internen Gerätes**

Es können bis zu zehn interne Geräte programmiert werden. Wenn Sie nun die TFE40 mit einem Telefon anrufen, können Sie eine interne Verbindung zu einem dieser intern Geräte aufbauen. Das intern Gerät klingelt daraufhin und das Gespräch kann am intern Gerät eröffnet werden.

- 1. Starten Sie den Administrator Modus. ["#800 Passcode \*"]
- 2. Wählen Sie "#830" für den Speicherplatz 1 der intern Geräte. Wählen Sie "#831" für den Speicherplatz 2 der intern Geräte. …

Wählen Sie "#839" für den Speicherplatz 10 der intern Geräte. Es erfolgt ein OK-Piep.

3. Die Qwikbus-Anlage befindet sich nun im Programmiermodus. Betätigen Sie wie bei der normalen Qwikbus-programmierung üblich die Taste am entsprechenden intern Gerät. Sie hören im Telefon einen OK-Piep und die Programmierung ist abgeschlossen.

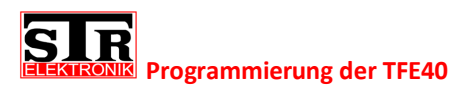

## <span id="page-21-0"></span>**Signalisierungskontakt**

Die TFE40 verfügt über einen Signalisierungskontakt, welcher mittels eines potenzialfreien Schalters angesteuert werden kann. (Brücken Sie die Klemmen "SIG" für einige Sekunden).

Je nach Modus versucht die TFE40 nun eine Nebenstelle anzurufen und einen Signalisierungston (schnelles Piepen) auszugeben. Die Nebenstelle muss den Empfang durch Drücken der "1" bestätigen!

Falls eine SD-Karte verwendet wird, ist es möglich eine Sprachaufnahme von bis zu 20 Sekunden zu hinterlegen, welche bei betätigen des Signalisierungskontaktes zur Nebenstelle ausgegeben wird.

Es können mehrere Nebenstellen der Reihe nach angerufen werden. Wahlweise reicht es wenn eine Nebenstelle den Empfang der Nachricht quittiert oder es müssen alle den Empfang quittieren!

<span id="page-21-1"></span>**Einstellen des Signalisierungsmodus:**

- 1. Starten Sie den Administrator Modus. ["#800 Passcode \*"]
- 2. Wählen Sie "#841" für den Signalisierungs Modus. Es erfolgt ein OK-Piep.
- 3. Geben Sie den vierstelligen Modus Code ein und bestätigen Sie mit "\*" Es erfolgt ein OK-Piep.

Aufbau des Modus Codes: XX YY

XX ist die Nummer der Nebenstelle bei der mit der Signalisierung gestartet werden soll. (01 für Nebenstelle 1, bis 10 für Nebenstelle 10)

YY ist die Nummer der Nebenstelle bei der mit der Signalisierung aufgehört werden soll. (01 für Nebenstelle 1, bis 10 für Nebenstelle 10)

Modus Code "0" deaktiviert die Signalisierung!

*Beispiel1: Die Signalisierung soll nur zur Nebenstelle 4 erfolgen: Modus Code: "0400"*

*Beispiel 2: Die Signalisierung soll von Nebenstelle 1 bis Nebenstelle 6 erfolgen: Modus Code: "0106"*

*Beispiel 3: Die Signalisierung soll zu jeder Nebenstelle erfolgen: Modus Code:"0110"*

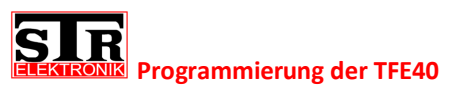

#### <span id="page-22-0"></span>**Einstellen der Signalisierungsquittierung:**

Standardmäßig reicht es wenn eine Nebenstelle den Erhalt der Signalisierung durch Drücken der "1" quittiert.

Es kann jedoch umgestellt werden, so dass alle im Modus angegebenen Nebenstellen angewählt werden und den Erhalt der Signalisierung durch Drücken der "1" quittieren müssen.

- 1. Starten Sie den Administrator Modus. ["#800 Passcode \*"]
- 2. Wählen Sie "#842" für die Einstellung der Quittierung Es erfolgt ein OK-Piep.
- 3. Wählen Sie "0" für Quittierung einer Nebenstelle oder Wählen Sie "1" für Quittierung aller Nebenstellen.
- 4. Bestätigen Sie durch Drücken der "\*" Taste. Es erfolgt ein OK-Piep.

#### <span id="page-22-1"></span>**Einstellen der Signaliserungs-Polarität:**

Im Werkszustand muss die Klemme für die Signalisierung gebrückt werden, um eine Signalisierung auszulösen. Es kann auch auf Unterbrechung umgestellt werden, um zum Beispiel einen Sabotagekontakt auszuwerten.

- 1. Starten Sie den Administrator Modus. ["#800 Passcode \*"]
- 2. Wählen Sie "#843" für die Einstellung der Quittierung Es erfolgt ein OK-Piep.
- 3. Wählen Sie "0" für eine Signalisierung durch Brücken der Kontakte. Wählen Sie "1" für eine Signalisierung durch Unterbrechen der Kontakte.
- 4. Bestätigen Sie durch Drücken der "\*" Taste. Es erfolgt ein OK-Piep.

#### <span id="page-22-2"></span>**Einstellen der Quittierungs-Wartezeit:**

Werkseitig wartet die TFE40 30 Sekunden auf die Quittierung einer Signalisierung. Diese Zeit kann zwischen 2 und 254 Sekunden verändert werden. Ist die Signalisierung nicht innerhalb dieser Zeit quittiert worden, so wird der Anruf unterbrochen und die nächste Nebenstelle angerufen. Wenn keine weitere Nebenstelle hinterlegt ist, so wird es erneut bei dieser Nebenstelle versucht.

- 1. Starten Sie den Administrator Modus. ["#800 Passcode \*"]
- 2. Wählen Sie "#844" für die Quitterungszeit. Es erfolgt ein OK-Piep.
- 3. Geben Sie die gewünschte Zeit (zwischen 2 und 254 Sekunden) ein.
- 4. Bestätigen Sie durch Drücken der "\*" Taste. Es erfolgt ein OK-Piep.

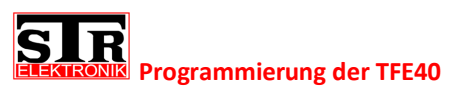

#### <span id="page-23-0"></span>**Einstellen der Signalisierungs Versuche:**

Werkseitig versucht die die TFE40 dreimal eine Quittierung zu erhalten, bevor die Signalisierung abgebrochen wird. Falls mehrere Nebenstellen im Modus eine Signalisierung erhalten sollen, werden zunächst alle Nebenstellen angerufen, bevor es als ein neuer Versuch gilt.

- 1. Starten Sie den Administrator Modus. ["#800 Passcode \*"]
- 2. Wählen Sie "#845" für die Versuchsanzahl. Es erfolgt ein OK-Piep.
- 3. Geben Sie die gewünschte Anzahl der Versuche ein (zwischen 1 und maximal 254).
- 4. Bestätigen Sie durch Drücken der "\*" Taste. Es erfolgt ein OK-Piep.

<span id="page-23-1"></span>**Aufnahme einer Sprachmitteilung:**

Falls die TFE40 über eine Micro-SD-Karte verfügt, können Sie eine Sprachnachricht von bis zu 20 Sekunden Länge aufzeichnen. Im Falle einer Signalisierung wird dann anstatt des Piep-Signales diese Sprachnachricht in Endlosschleife wiedergeben.

- 1. Stellen Sie Sicher das sich eine kompatible Micro-SD-Karte in der TFE40 befindet.
- 2. Starten Sie den Administrator Modus. ["#800 Passcode \*"]
- 3. Wählen Sie "#846" für die Sprachaufzeichnung. Es erfolgt ein OK-Piep.
- 4. Geben Sie die gewünschte Anzahl an Sekunden an, welche die Aufzeichnung dauern soll. (zwischen 1 und 20 Sekunden)
- 5. Bestätigen Sie durch Drücken der "\*" Taste. Es erfolgt ein OK-Piep.
- 6. Nach diesem Piep wird automatisch für die eingeben Anzahl an Sekunden eine Aufzeichnung vorgenommen. Sprechen Sie Ihre Mitteilung auf.
- 7. Nach Ablauf der Zeit erfolgt ein weiterer OK-Piep. Ihre Mitteilung ist nun gespeichert und wird verwendet.

<span id="page-24-0"></span>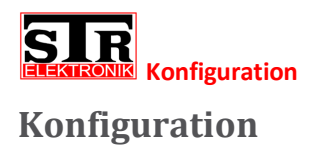

Die TFE40 kann je nach Anforderungen der vorhandenen Telefonanlage konfiguriert werden:

# <span id="page-24-1"></span>**Vor wählen auf Freizeichen warten:** *Werkseitig deaktiviert!*

Wenn die TFE40 ein Telefon anrufen möchte, wird die Leitung abgehoben und die Nebenstellennummer gewählt.

Bei deaktivierter Funktion wählt die TFE40 unmittelbar die DTMF-Zeichen der Nebenstellennummer.

Bei aktivierter Funktion wartet die TFE40 bis Sie ein Freizeichen der Leitung erkennt und wählt erst danach die DTMF-Zeichen der Nebenstellennummer.

Erkennt die TFE40 innerhalb von 3 Sekunden kein Freizeichen wird trotzdem gewählt.

Einstellen der Funktion:

- 1. Starten Sie den Administrator Modus. ["#800 Passcode \*"]
- 2. Wählen Sie "#850" für die Funktion. Es erfolgt ein OK-Piep.
- 3. Wählen Sie "0" zum Deaktivieren oder "1" zum Aktivieren der Funktion.
- 4. Bestätigen Sie durch Drücken der "\*" Taste. Es erfolgt ein OK-Piep.

## <span id="page-24-2"></span>**Automatische Gesprächseröffnung:** *Werkseitig deaktiviert!*

Wenn die TFE40 von einer Türstation angeklingelt wurde und kein weiteres Qwikbus Gerät parallel auf dieser Klingeltaste programmiert ist, eröffnet die TFE40 das Gespräch automatisch. Es muss somit nicht erst durch drücken einer Taste (1…8) das Gespräch eröffnet werden.

An der Türstation ist das Freizeichen des Telefons zu hören.

Einstellen der Funktion:

- 1. Starten Sie den Administrator Modus. ["#800 Passcode \*"]
- 2. Wählen Sie "#851" für die Funktion. Es erfolgt ein OK-Piep.
- 3. Wählen Sie "0" zum Deaktivieren oder "1" zum Aktivieren der Funktion.
- 4. Bestätigen Sie durch Drücken der "\*" Taste. Es erfolgt ein OK-Piep.

*Ist auf der Klingeltaste ein paralleles Gerät programmiert, so muss das Gespräch weiterhin manuell eröffnet werden.*

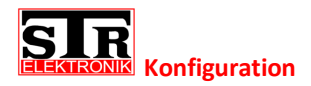

## <span id="page-25-0"></span>**Automatische Freizeichenerkennung:**

*Werkseitig deaktiviert!*

Wenn die TFE40 von einer Türstation angeklingelt wurde und eine Nebenstelle anzuruft, kann das Freizeichen der Telefonleitung erkannt werden. Wenn festgestellt wird, dass das entsprechende Telefon abgehoben hat und somit das Freizeichen aufhört, eröffnet die TFE40 automatisch das Gespräch zur Türstation. Es muss somit nicht erst durch drücken einer Taste (1…8) das Gespräch eröffnet werden. Das Telefon sollte hierfür vor abheben mindestens zweimal Läuten.

Einstellen der Funktion:

- 1. Starten Sie den Administrator Modus. ["#800 Passcode \*"]
- 2. Wählen Sie "#852" für die Funktion. Es erfolgt ein OK-Piep.
- 3. Wählen Sie "0" zum Deaktivieren oder "1" zum Aktivieren der Funktion.
- 4. Bestätigen Sie durch Drücken der "\*" Taste. Es erfolgt ein OK-Piep.

## <span id="page-25-1"></span>**Zwangstrennung nach Schaltkontakt:**

#### *Werkseitig aktiviert!*

Wenn diese Funktion aktiviert ist, trennt die TFE40 die Verbindung automatisch nach betätigen des Türöffners und einer vorher eingestellten Zeit.

Einstellen der Funktion:

- 1. Starten Sie den Administrator Modus. ["#800 Passcode \*"]
- 2. Wählen Sie "#853" für die Funktion. Es erfolgt ein OK-Piep.
- 3. Wählen Sie "0" zum Deaktivieren oder "1" zum Aktivieren der Funktion.
- 4. Bestätigen Sie durch Drücken der "\*" Taste. Es erfolgt ein OK-Piep.

## <span id="page-25-2"></span>**Wahl-Pausen Zeit einstellen:**

*Werkseitig 1 Sekunde!*

#### Die Länge der Pause beim Wählen der Nebenstellennummer.

- 1. Starten Sie den Administrator Modus. ["#800 Passcode \*"]
- 2. Wählen Sie "#860" für die Funktion. Es erfolgt ein OK-Piep.
- 3. Eingabe der neuen Zeit in Sekunden. Minimal 1, maximal 10.
- 4. Bestätigen Sie durch Drücken der "\*" Taste. Es erfolgt ein OK-Piep.

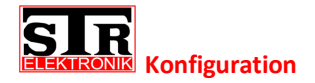

<span id="page-26-0"></span>**Flashzeit einstellen:** *Werkseitig 100 Millisekunden!*

Die Länge der Flashzeit beim Wählen der Nebenstellennummer.

Einstellen der Funktion:

- 1. Starten Sie den Administrator Modus. ["#800 Passcode \*"]
- 2. Wählen Sie "#861" für die Funktion. Es erfolgt ein OK-Piep.
- 3. Eingabe der neuen Zeit in Millisekunden. Minimal 10, maximal 250.
- 4. Bestätigen Sie durch Drücken der "\*" Taste. Es erfolgt ein OK-Piep.

## <span id="page-26-1"></span>**DTMF-Ton Länge einstellen:**

*Werkseitig 150 Millisekunden!*

Die Länge des DTMF Tones beim Wählen der TFE40.

Einstellen der Funktion:

- 1. Starten Sie den Administrator Modus. ["#800 Passcode \*"]
- 2. Wählen Sie "#862" für die Funktion. Es erfolgt ein OK-Piep.
- 3. Eingabe der neuen Zeit in Millisekunden. Minimal 10, maximal 250.
- 4. Bestätigen Sie durch Drücken der "\*" Taste. Es erfolgt ein OK-Piep.

#### <span id="page-26-2"></span>**DTMF-Pause Länge einstellen:**

*Werkseitig 100 Millisekunden!*

Die Länge der Pause zwischen den einzelnen DTMF Tönen.

- 1. Starten Sie den Administrator Modus. ["#800 Passcode \*"]
- 2. Wählen Sie "#863" für die Funktion. Es erfolgt ein OK-Piep.
- 3. Eingabe der neuen Zeit in Millisekunden. Minimal 10, maximal 250.
- 4. Bestätigen Sie durch Drücken der "\*" Taste. Es erfolgt ein OK-Piep.

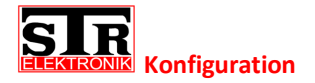

<span id="page-27-0"></span>**Minimale Rufsignallänge:** *Werkseitig 200 Millisekunden!*

Zeit die das Rufsignal mindestens haben muss, bevor es als Rufsignal gewertet wird.

Einstellen der Funktion:

- 1. Starten Sie den Administrator Modus. ["#800 Passcode \*"]
- 2. Wählen Sie "#864" für die Funktion. Es erfolgt ein OK-Piep.
- 3. Eingabe der neuen Zeit in Millisekunden. Minimal 50, maximal 250.
- 4. Bestätigen Sie durch Drücken der "\*" Taste. Es erfolgt ein OK-Piep.

## <span id="page-27-1"></span>**Rufabbruchlänge:**

#### *Werkseitig 6000 Millisekunden!*

Wenn das Rufsignal für diese Zeit unterbrochen war, hat der Anrufende abgebrochen.

Einstellen der Funktion:

- 1. Starten Sie den Administrator Modus. ["#800 Passcode \*"]
- 2. Wählen Sie "#865" für die Funktion. Es erfolgt ein OK-Piep.
- 3. Eingabe der neuen Zeit in Millisekunden. Minimal 10, maximal 9999.
- 4. Bestätigen Sie durch Drücken der "\*" Taste. Es erfolgt ein OK-Piep.

#### <span id="page-27-2"></span>**Wartezeit vor Abheben:**

*Werkseitig 1 Sekunde!*

Die Wartezeit bevor ein ankommendes Rufsignal abgehoben wird.

- 1. Starten Sie den Administrator Modus. ["#800 Passcode \*"]
- 2. Wählen Sie "#866" für die Funktion. Es erfolgt ein OK-Piep.
- 3. Eingabe der neuen Zeit in Sekunden. Maximal 250.
- 4. Bestätigen Sie durch Drücken der "\*" Taste. Es erfolgt ein OK-Piep.

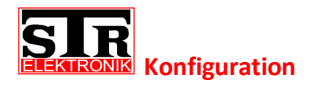

<span id="page-28-0"></span>**Wartezeit auf Gesprächseröffnung / Quittierung:** *Werkseitig 30 Sekunden!*

Wartezeit bevor das Gespräch abgebrochen bzw. Weitergeleitet wird.

Einstellen der Funktion:

- 1. Starten Sie den Administrator Modus. ["#800 Passcode \*"]
- 2. Wählen Sie "#867" für die Funktion. Es erfolgt ein OK-Piep.
- 3. Eingabe der neuen Zeit in Sekunden. Minimal 5, maximal 254.
- 4. Bestätigen Sie durch Drücken der "\*" Taste. Es erfolgt ein OK-Piep.

## <span id="page-28-1"></span>**Maximale Gesprächszeit:**

*Werkseitig 180 Sekunden!*

Maximale Gesprächszeit in Sekunden. Danach wird das Gespräch zwangsgetrennt.

Einstellen der Funktion:

- 1. Starten Sie den Administrator Modus. ["#800 Passcode \*"]
- 2. Wählen Sie "#868" für die Funktion. Es erfolgt ein OK-Piep.
- 3. Eingabe der neuen Zeit in Sekunden. Minimal 10, maximal 9999.
- 4. Bestätigen Sie durch Drücken der "\*" Taste. Es erfolgt ein OK-Piep.

## <span id="page-28-2"></span>**Wartezeit vor Zwangstrennung nach Schaltkontakt:** *Werkseitig 2 Sekunden!*

Wartezeit bevor das Gespräch getrennt wird, nachdem der Türöffner betätigt wurde.

- 1. Starten Sie den Administrator Modus. ["#800 Passcode \*"]
- 2. Wählen Sie "#869" für die Funktion. Es erfolgt ein OK-Piep.
- 3. Eingabe der neuen Zeit in Sekunden. Maximal 10.
- 4. Bestätigen Sie durch Drücken der "\*" Taste. Es erfolgt ein OK-Piep.

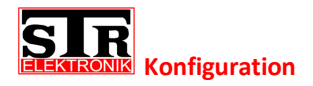

<span id="page-29-0"></span>**Besetztton 1, Ton Länge:** *Werkseitig 50 x 10 Millisekunden!*

#### Wird zur Besetztton Erkennung benötigt.

Einstellen der Funktion:

- 1. Starten Sie den Administrator Modus. ["#800 Passcode \*"]
- 2. Wählen Sie "#870" für die Funktion. Es erfolgt ein OK-Piep.
- 3. Eingabe der neuen Zeit in 10 x Millisekunden. *Max. 200 (entspricht 2000ms). 0 deaktiviert die Erkennung.*
- 4. Bestätigen Sie durch Drücken der "\*" Taste. Es erfolgt ein OK-Piep.

## <span id="page-29-1"></span>**Besetztton 1, Pausen Länge:**

*Werkseitig 50 x 10 Millisekunden!*

#### Wird zur Besetztton Erkennung benötigt.

Einstellen der Funktion:

- 1. Starten Sie den Administrator Modus. ["#800 Passcode \*"]
- 2. Wählen Sie "#871" für die Funktion. Es erfolgt ein OK-Piep.
- 3. Eingabe der neuen Zeit in 10 x Millisekunden. *Max. 200 (entspricht 2000ms). 0 deaktiviert die Erkennung.*
- 4. Bestätigen Sie durch Drücken der "\*"Taste. Es erfolgt ein OK-Piep.

## <span id="page-29-2"></span>**Besetztton 2, Ton Länge:** *Werkseitig 25 x 10 Millisekunden!*

Wird zur Besetztton Erkennung benötigt.

- 1. Starten Sie den Administrator Modus. ["#800 Passcode \*"]
- 2. Wählen Sie "#872" für die Funktion. Es erfolgt ein OK-Piep.
- 3. Eingabe der neuen Zeit in 10 x Millisekunden. *Max. 200 (entspricht 2000ms). 0 deaktiviert die Erkennung.*
- 4. Bestätigen Sie durch Drücken der "\*" Taste. Es erfolgt ein OK-Piep.

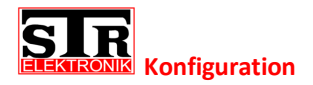

<span id="page-30-0"></span>**Besetztton 2, Pausen Länge:** *Werkseitig 25 x 10 Millisekunden!*

#### Wird zur Besetztton Erkennung benötigt.

Einstellen der Funktion:

- 1. Starten Sie den Administrator Modus. ["#800 Passcode \*"]
- 2. Wählen Sie "#873" für die Funktion. Es erfolgt ein OK-Piep.
- 3. Eingabe der neuen Zeit in 10 x Millisekunden. *Max. 200 (entspricht 2000ms). 0 deaktiviert die Erkennung.*
- 4. Bestätigen Sie durch Drücken der "\*" Taste. Es erfolgt ein OK-Piep.

## <span id="page-30-1"></span>**Besetztton 3, Ton Länge:**

*Werkseitig 22 x 10 Millisekunden!*

#### Wird zur Besetztton Erkennung benötigt.

Einstellen der Funktion:

- 1. Starten Sie den Administrator Modus. ["#800 Passcode \*"]
- 2. Wählen Sie "#874" für die Funktion. Es erfolgt ein OK-Piep.
- 3. Eingabe der neuen Zeit in 10 x Millisekunden. *Max. 200 (entspricht 2000ms). 0 deaktiviert die Erkennung.*
- 4. Bestätigen Sie durch Drücken der "\*" Taste. Es erfolgt ein OK-Piep.

#### <span id="page-30-2"></span>**Besetztton 3, Pausen Länge:**

*Werkseitig 22 x 10 Millisekunden!*

#### Wird zur Besetztton Erkennung benötigt.

- 1. Starten Sie den Administrator Modus. ["#800 Passcode \*"]
- 2. Wählen Sie "#875" für die Funktion. Es erfolgt ein OK-Piep.
- 3. Eingabe der neuen Zeit in 10 x Millisekunden. *Max. 200 (entspricht 2000ms). 0 deaktiviert die Erkennung.*
- 4. Bestätigen Sie durch Drücken der "\*" Taste. Es erfolgt ein OK-Piep.

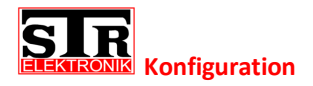

<span id="page-31-0"></span>**Wählton, Ton Länge:** *Werkseitig 100 x 10 Millisekunden!*

#### Wird zur Freizeichenerkennung benötigt.

Einstellen der Funktion:

- 1. Starten Sie den Administrator Modus. ["#800 Passcode \*"]
- 2. Wählen Sie "#876" für die Funktion. Es erfolgt ein OK-Piep.
- 3. Eingabe der neuen Zeit in 10 x Millisekunden. *Max. 1000 (entspricht 10000ms). 0 deaktiviert die Erkennung.*
- 4. Bestätigen Sie durch Drücken der "\*" Taste. Es erfolgt ein OK-Piep.

## <span id="page-31-1"></span>**Wählton, Pausen Länge:**

*Werkseitig 100 x 10 Millisekunden!*

Wird zur Freizeichenerkennung benötigt.

- 1. Starten Sie den Administrator Modus. ["#800 Passcode \*"]
- 2. Wählen Sie "#877" für die Funktion. Es erfolgt ein OK-Piep.
- 3. Eingabe der neuen Zeit in 10 x Millisekunden. *Max. 1000 (entspricht 10000ms). 0 deaktiviert die Erkennung.*
- 4. Bestätigen Sie durch Drücken der "\*" Taste. Es erfolgt ein OK-Piep.

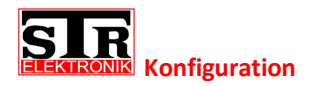

## <span id="page-32-0"></span>**Wiederherstellung der Werkseinstellungen:**

Die TFE40 bietet zwei Möglichkeiten die Werkseinstellungen wiederherzustellen.

<span id="page-32-1"></span>**Mit einem Telefon im Administrator Modus:**

- 1. Starten Sie den Administrator Modus. ["#800 Passcode \*"]
- 2. Wählen Sie "#999" für das zurücksetzten auf Werkseinstellungen. Es erfolgt ein OK-Piep.
- 3. Geben Sie zur Sicherheit den Administrator Passcode ein. (Werksseitig: "1234")
- 4. Bestätigen Sie durch Drücken der "\*" Taste. Es erfolgt ein OK-Piep.

Die TFE40 unterbricht hierauf die Telefonverbindung, stellt alle Einstellungen zurück auf Auslieferungszustand und startet anschließend neu.

<span id="page-32-2"></span>**Mit dem Taster S1 direkt an der TFE40:**

- 1. Schalten Sie die Versorgungsspannung der TFE40 aus. (Klemme 24VDC / 12VAC)
- 2. Warten Sie 5 Sekunden.
- 3. Halten Sie Taster S1 gedrückt.
- 4. Schalten Sie die Versorgungsspannung der TFE40 bei gehaltenen Taster S1 wieder ein.
- 5. Warten Sie bis die grüne Led dauerhaft leuchtet und die rote Led blinkt.
- 6. Lassen Sie Taster S1 los. Die Leds blinken nun abwechselnd.
- 7. Betätigen und halten Sie Taster S1 innerhalb von 5 Sekunden erneut. Die grüne Led erlischt und die rote Led blinkt.

Die TFE40 stellt sich auf Werkseinstellungen zurück und die Leds sind beide für ca. 2 Sekunden aus.

- 8. Halten Sie Taster S1 gedrückt bis beide Leds dauerhaft leuchten.
- 9. Lassen Sie den Taster S1 los.

Die TFE40 startet neu.

<span id="page-33-0"></span>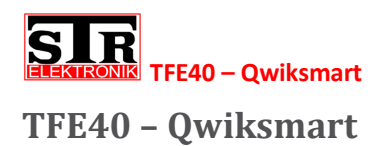

Die TFE40 ermöglicht in Verbindung mit dem Qwiksmart Controller eine Nutzung der Sprechanlage mit Ihrem Smartphone oder PC. Es können auch bestehende QwikBUS-Anlagen durch diese Komponenten erweitert werden.

Im Werkszustand ist die TFE40 schon für die Verbindung mit dem Qwiksmart Controller korrekt eingestellt. Sie brauchen also keine weiteren Einstellungen an der TFE40 vornehmen.

#### <span id="page-33-1"></span>**Installation:**

Folgen Sie den Montagehinweisen am Anfang dieser Betriebsanleitung. Verbinden Sie die mit "TEL" gekennzeichnete RJ11 Buchse der TFE40 mittels dem mitgeliefertem Kabel mit der mit "Tel 1" gekennzeichneten RJ11 Buchse am Qwiksmart Controller.

#### <span id="page-33-2"></span>**Programmierung der Klingeltaster:**

Folgen Sie je nach gewünschter Anzahl der Klingeltaster der Programmieranleitung: "Programmierung der Türstation" in Verbindung mit dem Taster S1.

#### <span id="page-33-3"></span>**Einstellungen in der Qwiksmart Controller Oberfläche:**

Folgen Sie der Anleitung für den Qwiksmart Controller! Folgende Einstellungen sind für die TFE40 korrekt:

- Gruppen MSN der Türklingeln: Werksseitig auf 1 bis 10 für die 10 Nebenstellen eingestellt.
- DTMF öffnen: 9
- DTMF antworten: 4
- DTMF auflegen: #\*
- DTMF Pause(ms): >500ms

Um eine QwikBUS Türstation anrufen zu können müssen Sie den DTMF Türruf wie folgt eingeben:

#### **"xP\*y\*"**

x ist die Nummer der Türstation: (1= Türstation 1, 2= Türstation 2 … bis maximal 8)

y ist die Nummer der Nebenstellenanmeldung, welche für die Schaltfunktionen nötig ist: (0= Nebenstelle 1, 1= Nebenstelle 2 … bis maximal 9)

#### <span id="page-33-4"></span>**Videobild der QwikBUS-Anlage:**

Beachten Sie bitte, dass die TFE40 nicht ständig das Videobild ausgibt. Dieses wird nur nach Klingeln der Türstation bzw. einem manuellen einschalten der Verbindung zur Türstation eingeschaltet.

Wenn Sie die Qwiksmart App manuell starten, ist das Bild der QwikBUS-Anlage zunächst deaktiviert. Durch starten eines Türrufes, wird das Bild der entsprechenden Kamera aktiviert.

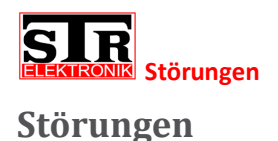

## <span id="page-34-1"></span><span id="page-34-0"></span>**Sicherheitshinweise zur Störungsbeseitigung**

Arbeiten zur Störungsbeseitigung an der QwikBUS-Anlage dürfen nur von speziell hierfür ausgebildeten Fachleuten durchgeführt werden. Hierbei wird die Stromzufuhr abgeschaltet und gegen Wiedereinschalten gesichert.

Eine Diagnosestellung mit eingeschalteter Spannungsversorgung muss vorher erfolgt sein.

Störungen müssen sofort nach Erkennen gemeldet werden. Defekte sind unverzüglich instand zusetzten, um den Schadensumfang gering zu halten und die Sicherheit der Anlage nicht zu beeinträchtigen. Bei Nichteinhalten erlischt der Gewährleistungsanspruch.

#### <span id="page-34-2"></span>**Störungsursachen und Störungsbeseitigung**

Das Fachpersonal des Herstellers steht Ihnen bei Fragen der Störungsbeseitigung und für umfangreichere Reparaturarbeiten unter folgender Rufnummer zur Verfügung:

STR Elektronik Telefon: 0049 2762 / 9316-0

Folgende Tabelle gibt einen Überblick über die am häufigsten auftretenden Störungen und ihre Beseitigung:

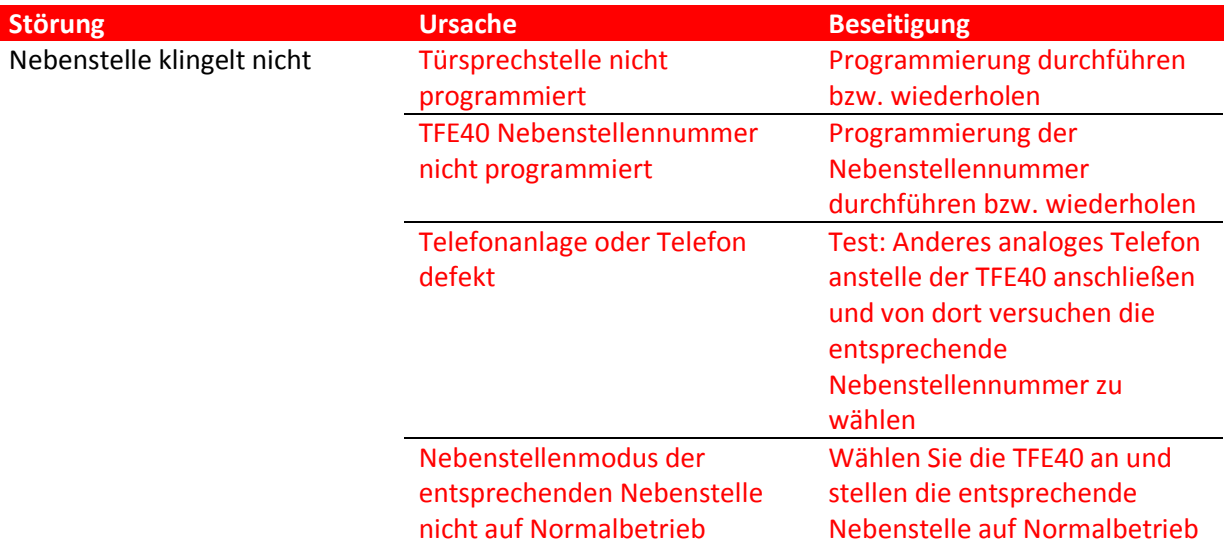

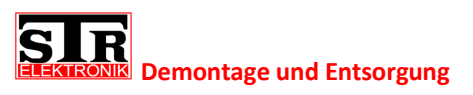

# <span id="page-35-0"></span>**Demontage und Entsorgung**

### <span id="page-35-1"></span>**Sicherheitshinweise zur Demontage**

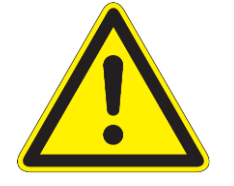

**GEFAHR! Lebensgefahr durch Stromschlag! Das Berühren von spannungsführenden Anschlüssen kann zu schweren Personenschäden führen. Schalten Sie die Stromzufuhr ab. Sichern Sie die Stromzufuhr gegen Wiedereinschalten.**

## <span id="page-35-2"></span>**Demontage**

Eine nicht mehr funktionsfähige QwikBUS-Anlage muss demontiert und einer umweltgerechten Entsorgung zugeführt werden.

- $\triangleright$  Schalten Sie die Stromversorgung aus und sichern Sie sie gegen Wiedereinschalten
- Demontieren Sie alle Teiler der Türfreisprecheinrichtung.
- $\triangleright$  Schalten Sie die Stromversorgung wieder ein.

#### <span id="page-35-3"></span>**Entsorgung**

Sofern keine Rücknahme- oder Entsorgungsvereinbarung getroffen wurde, führen Sie die zerlegten Bestandteile der Wiederverwendung zu:

- $\triangleright$  Metalle verschrotten
- $\triangleright$  Kunststoffelemente zum Recycling geben.

## <span id="page-35-4"></span>**Technische Daten**

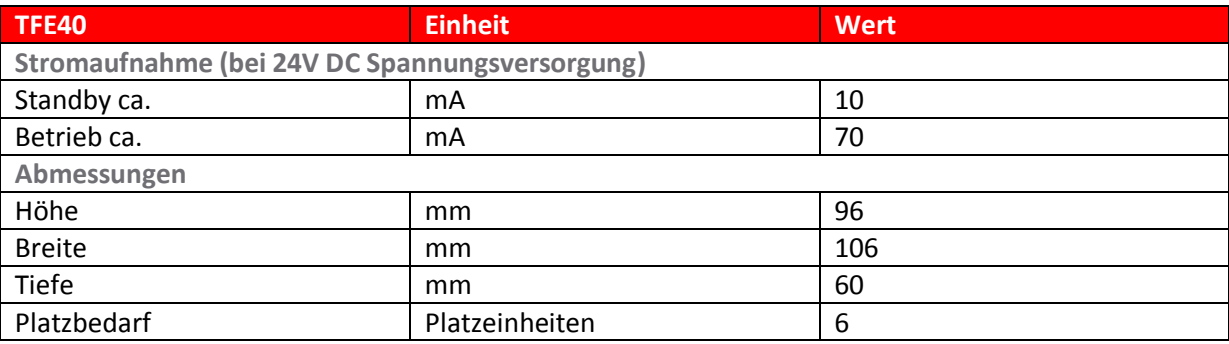

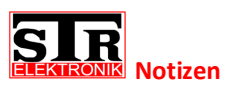

<span id="page-36-0"></span>**Notizen**

# <span id="page-36-1"></span>**Allgemein**

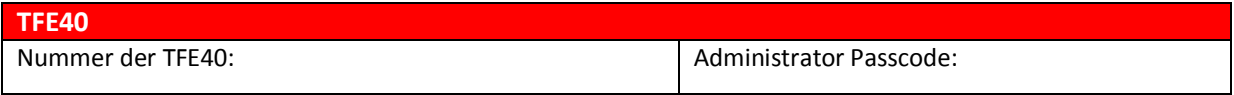

# <span id="page-36-2"></span>**Belegung der intern Geräte**

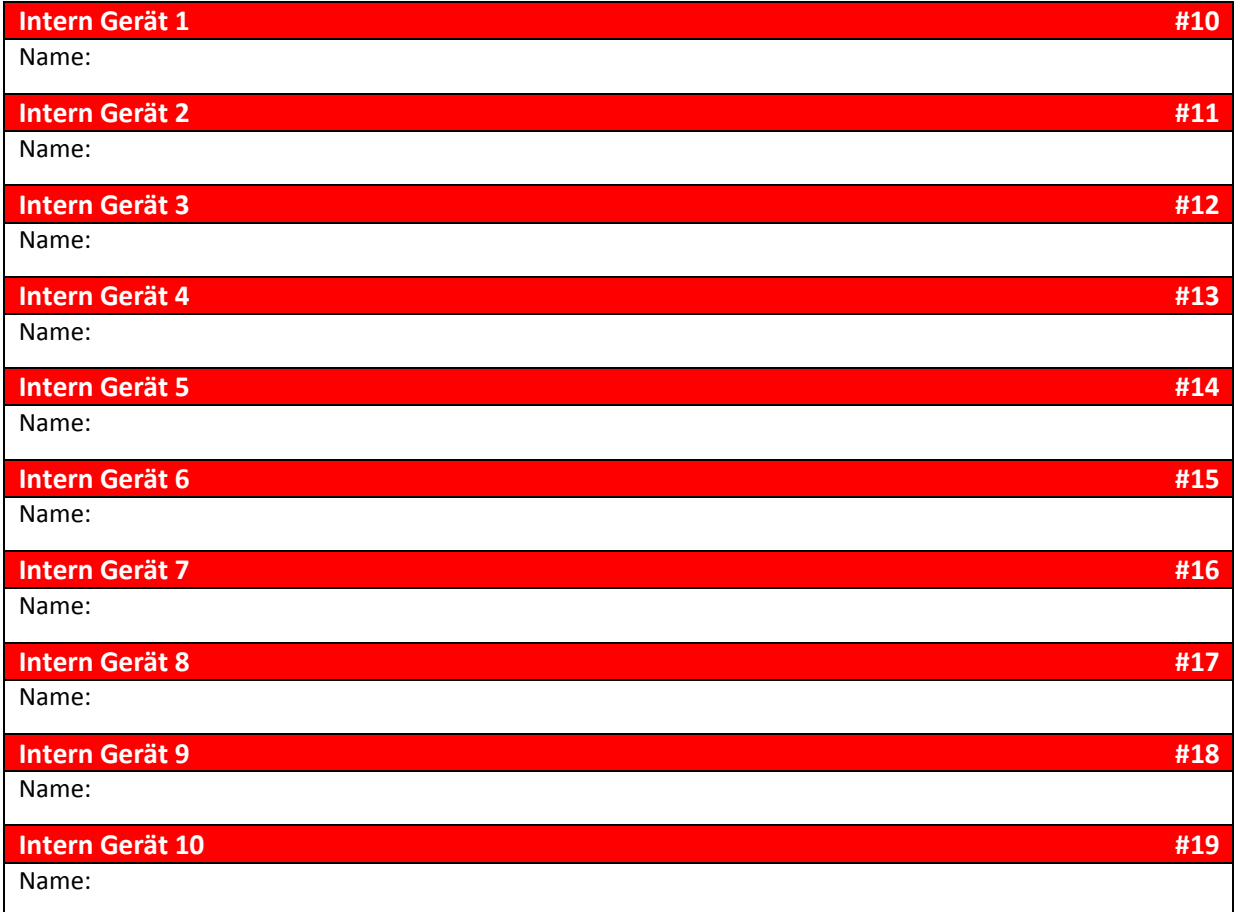

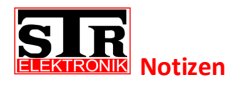

# <span id="page-37-0"></span>**Belegung der Schaltkontakte**

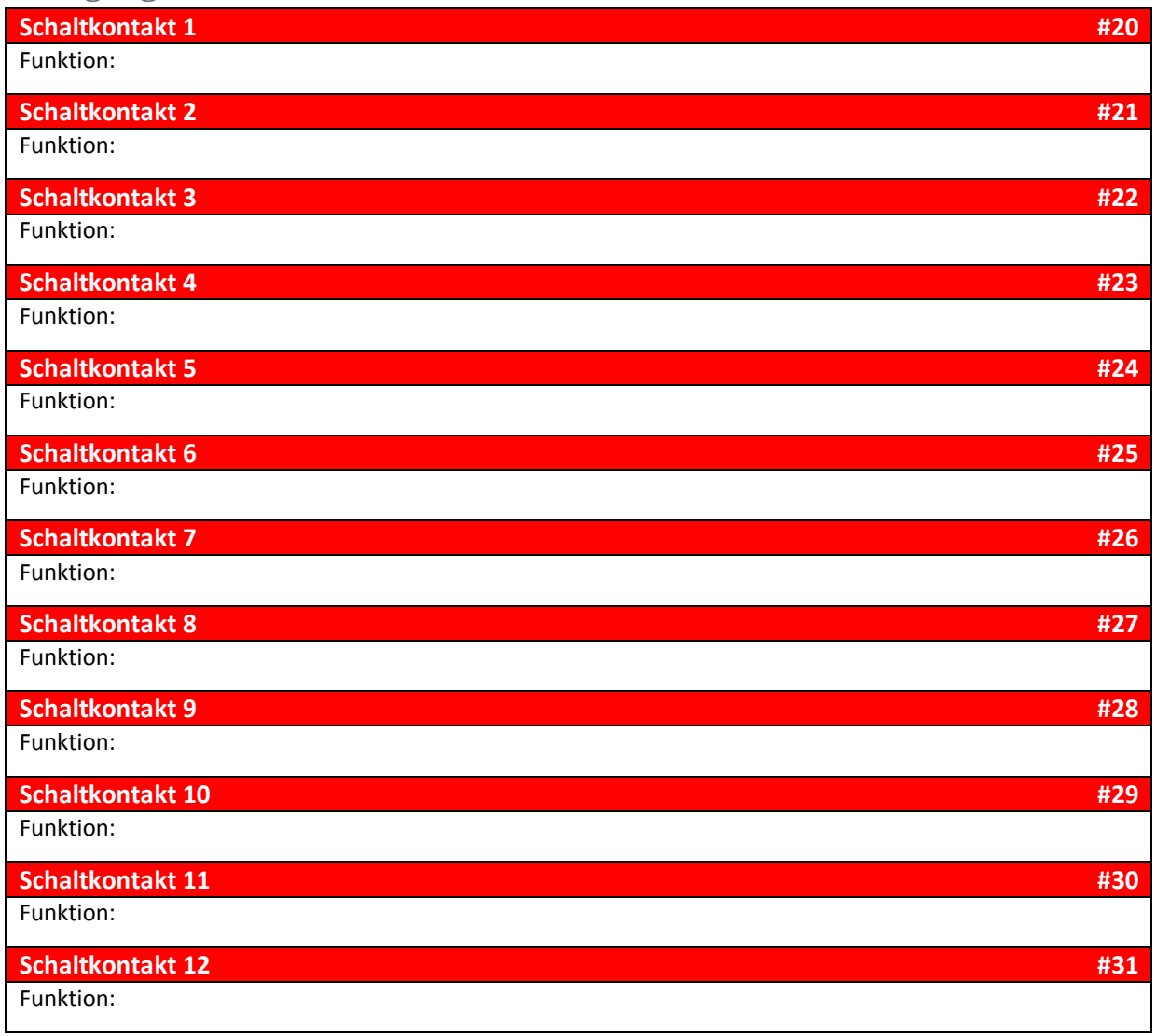

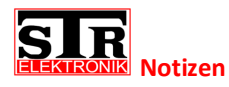

# <span id="page-38-0"></span>**Belegung der Nebenstellen**

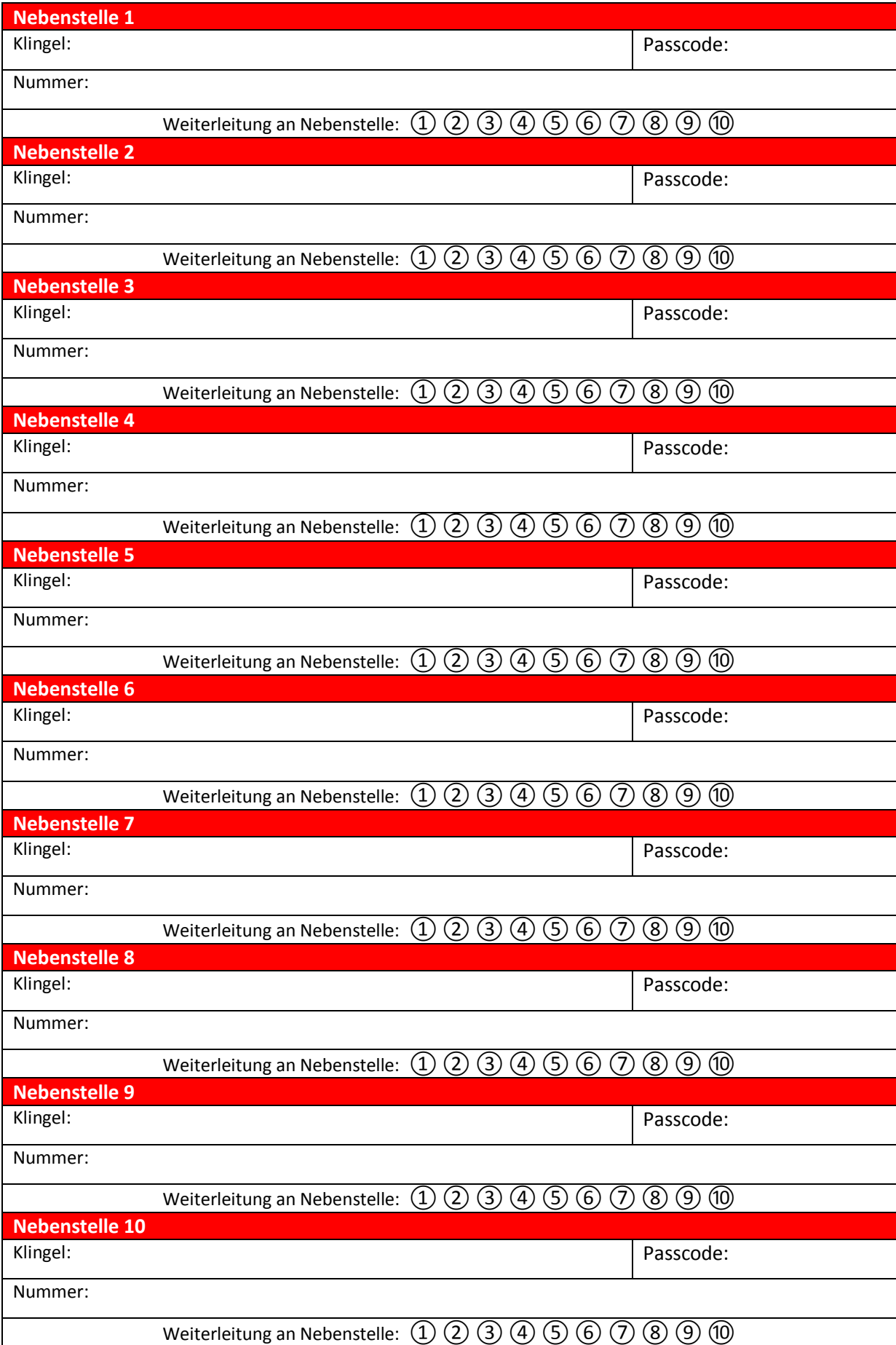

STR Elektronik Josef Schlechtinger GmbH

Auf dem Ohl 9 D – 57482 Wenden

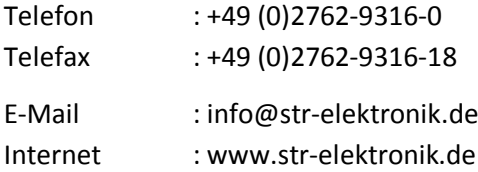